# Manual Reference

# AT Command Set

(GSM 07.07, GSM 07.05, Siemens specific commands)

for the SIEMENS Mobile Phones

S35i,C35i, M35i

The command descriptions or example sequences in this document imply no liability or warranty in any way. The author therefore will take no responsibility and will accept no liability which results of using the content of this document in any way.

All rights reserved. No part of this work covered by the copyrights hereof may be reproduced or copied in any form or by any means (graphic, electronic, or mechanical, including photocopying, taping, or information storage and retrieval systems) without written permission of the publisher.

# **Revisions Overview**

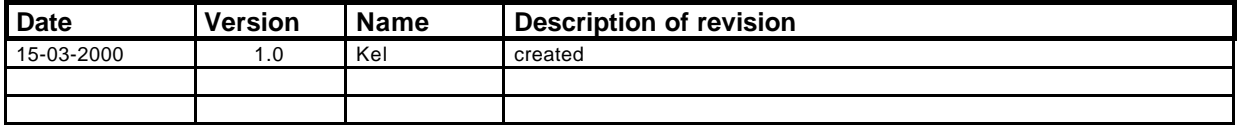

# **Table of Contents**

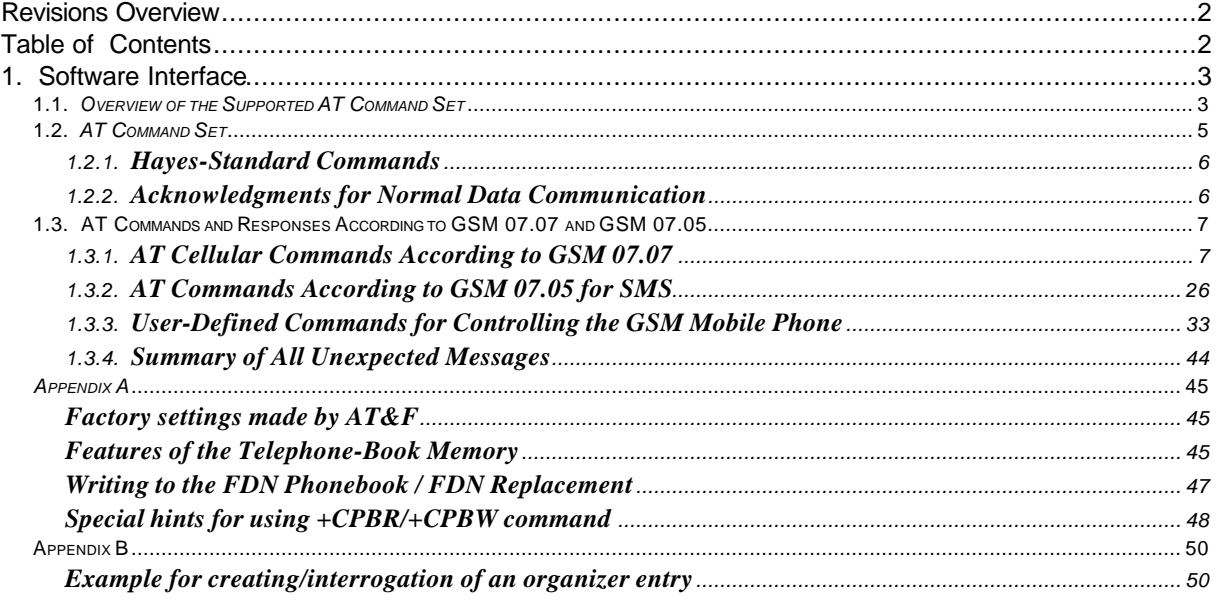

# **1. Software Interface**

# *1.1. Overview of the Supported AT Command Set*

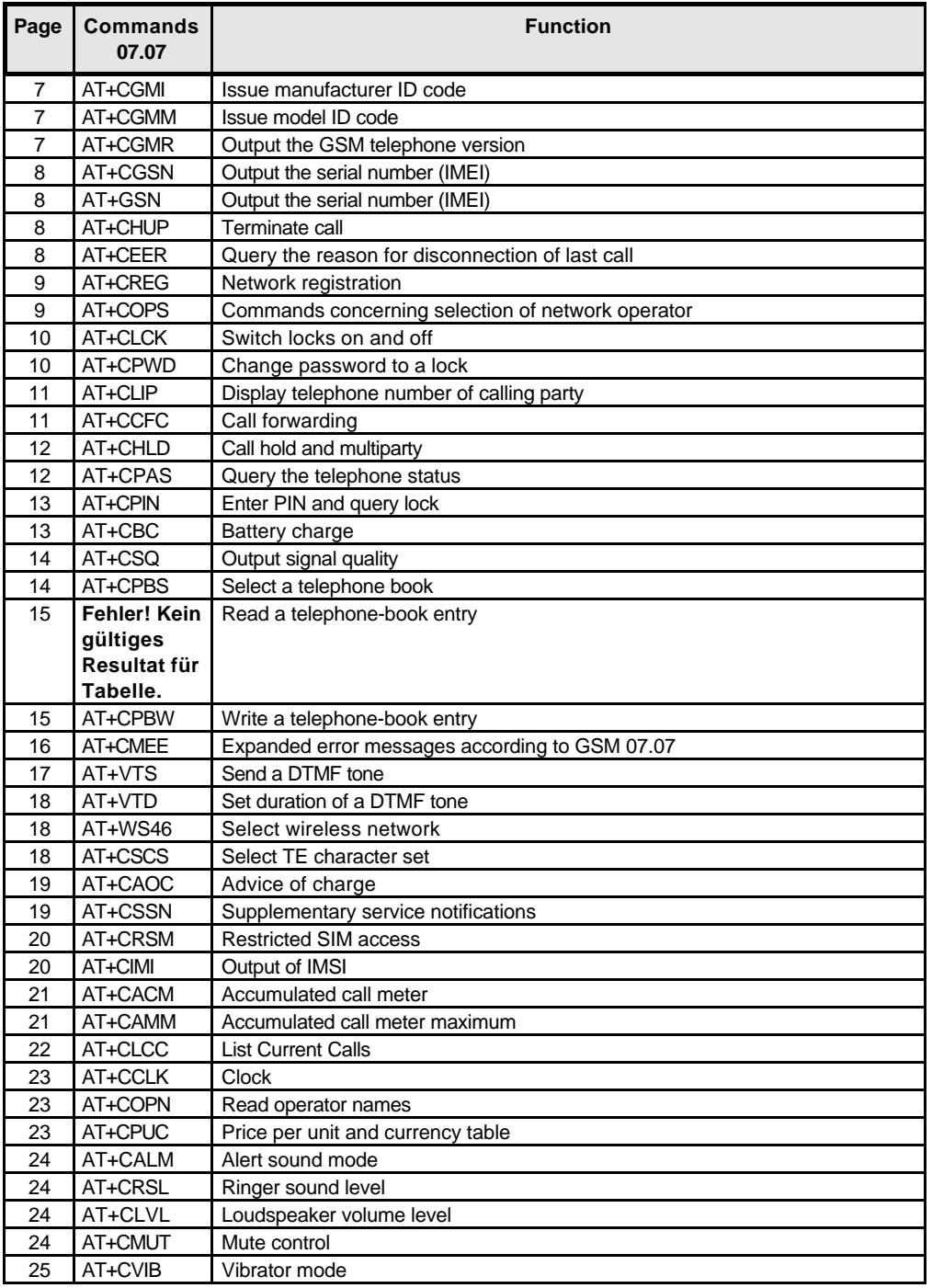

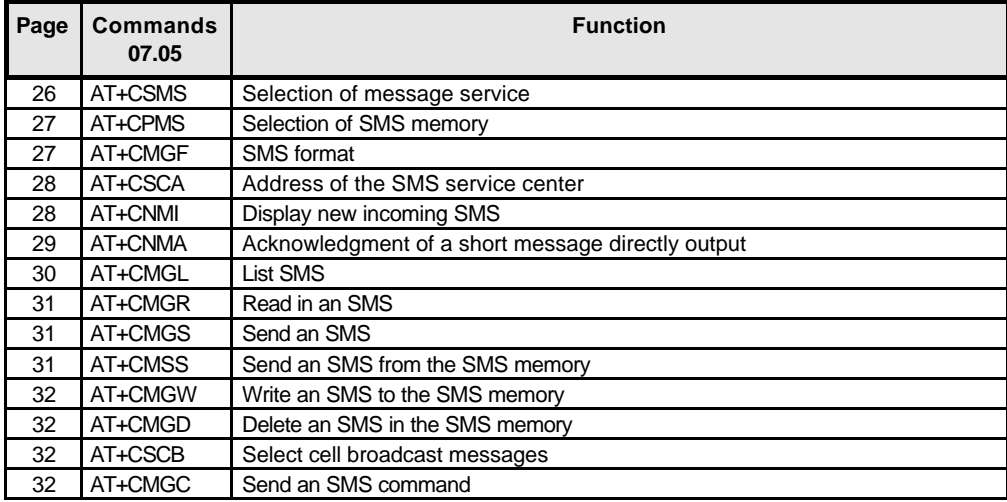

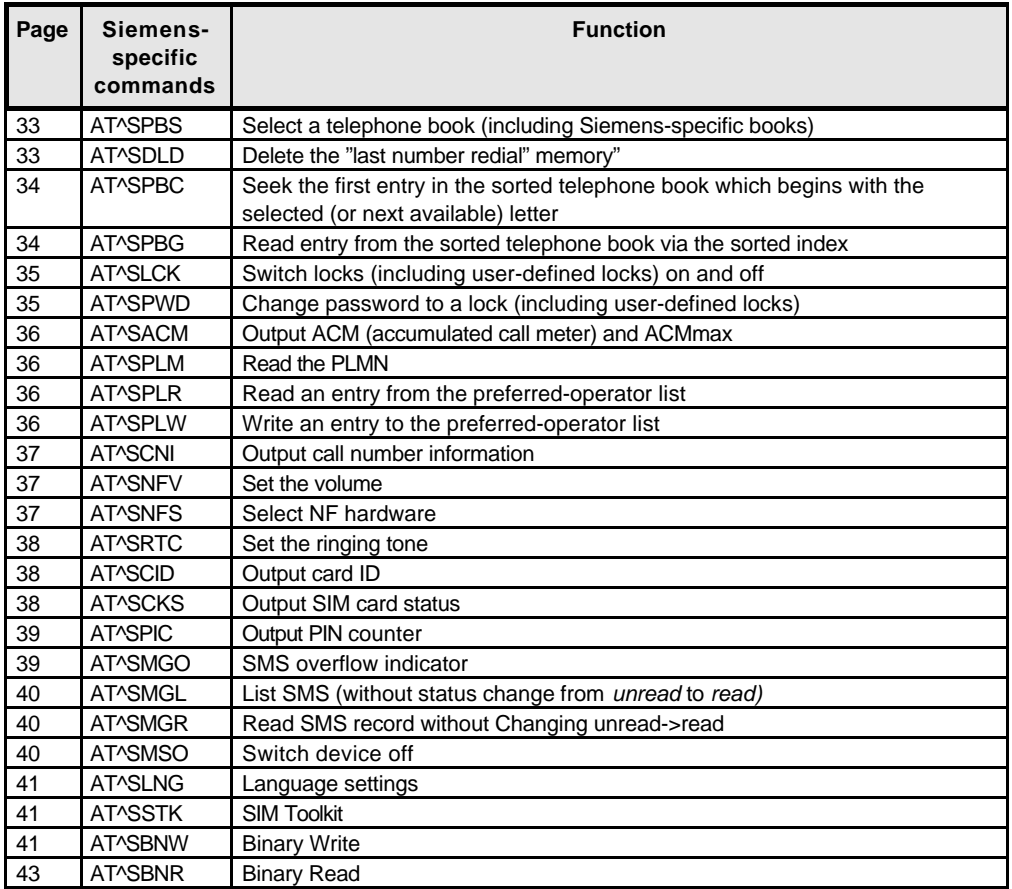

# *1.2. AT Command Set*

Remote control operation of the GSM mobile telephone runs via a serial interface (data cable of infrared connection), where AT+C commands according to ETSI GSM 07.07 and GSM 07.05 specification as well as several manufacturer specific AT commands are available. These commands are described in more detail later on.

The modem guideline V.25ter applies to the sequence of the interface commands. According to this guideline, commands should begin with the character string **"AT"** and end with **"<CR>" (= 0x0D).** The input of a command is acknowledged by the display of "OK" or "ERROR". **A command currently in process is interrupted by each additional character entered**. This means that you should not enter the next command until you have received the acknowledgment; otherwise the current command is interrupted.

The commands supported are listed in the following tables:

# **1.2.1. Hayes-Standard Commands**

The Hayes-standard commands correspond to the commands of AT Hayes-compatible modems.

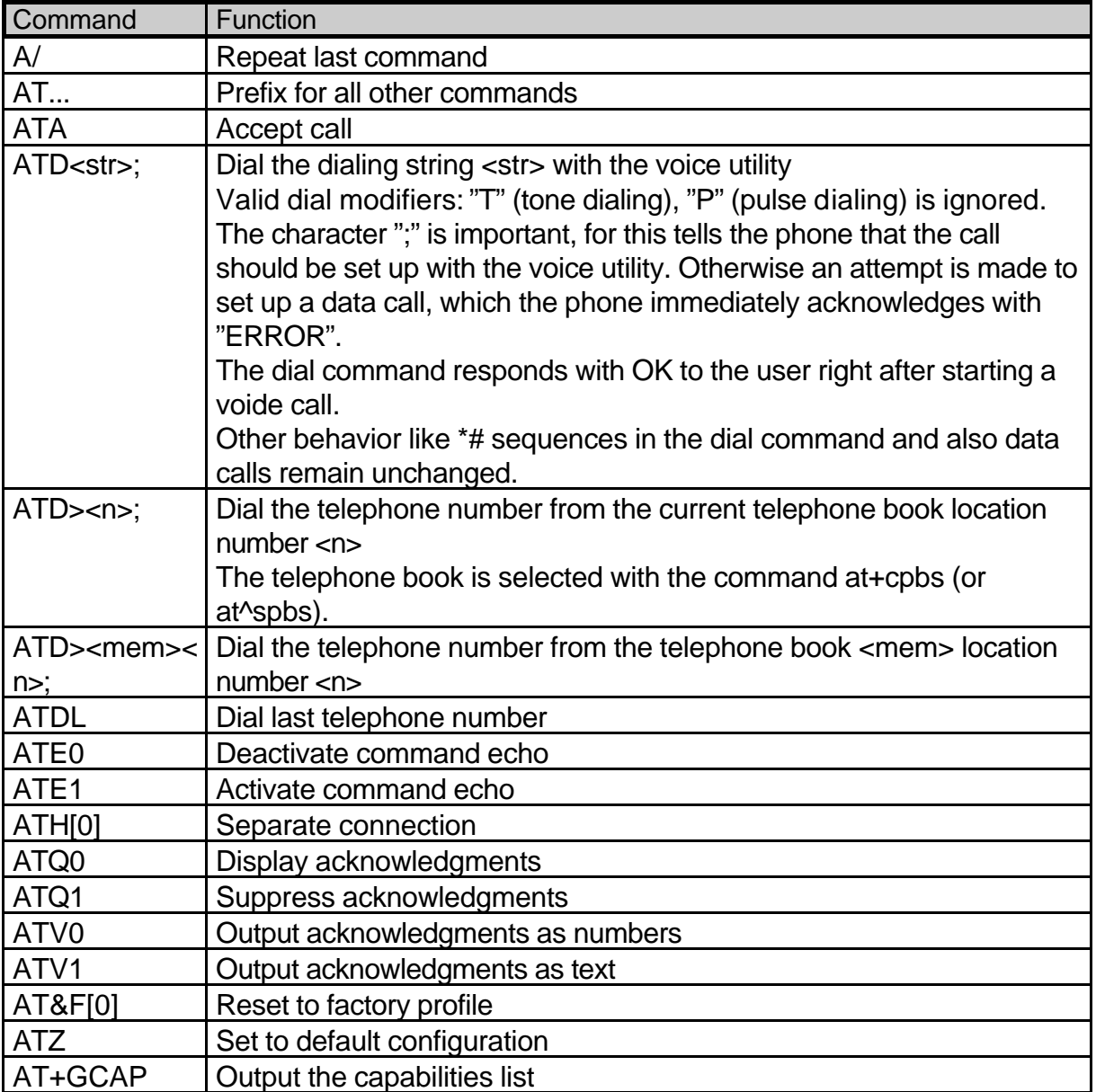

# **1.2.2. Acknowledgments for Normal Data Communication**

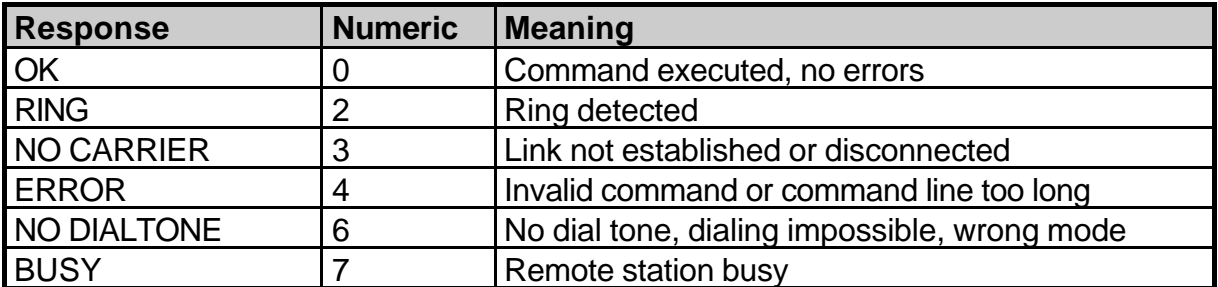

# **1.3. AT Commands and Responses According to GSM 07.07 and GSM 07.05**

According to GSM, it is possible to execute an AT command in various forms.

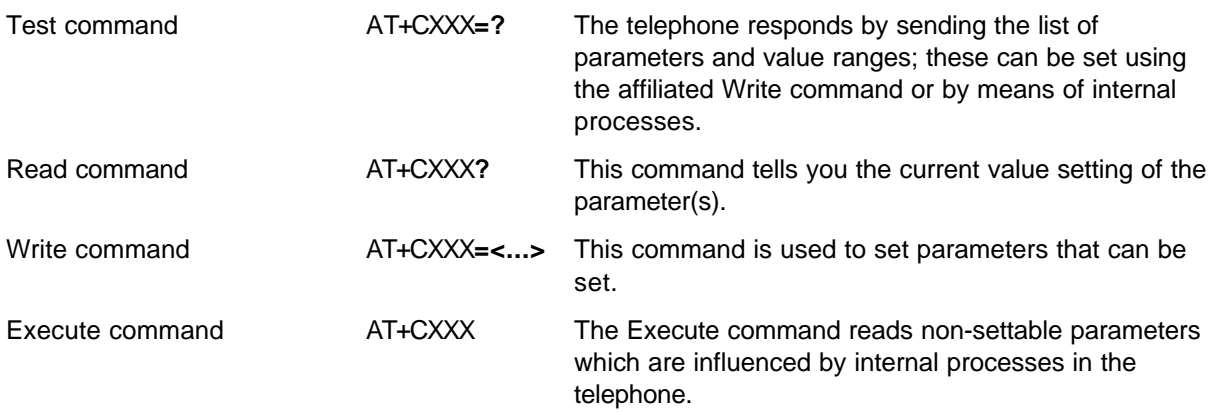

## **1.3.1. AT Cellular Commands According to GSM 07.07**

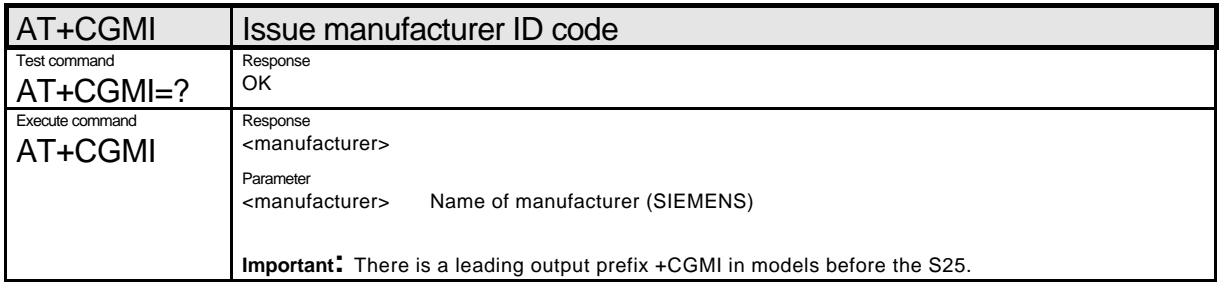

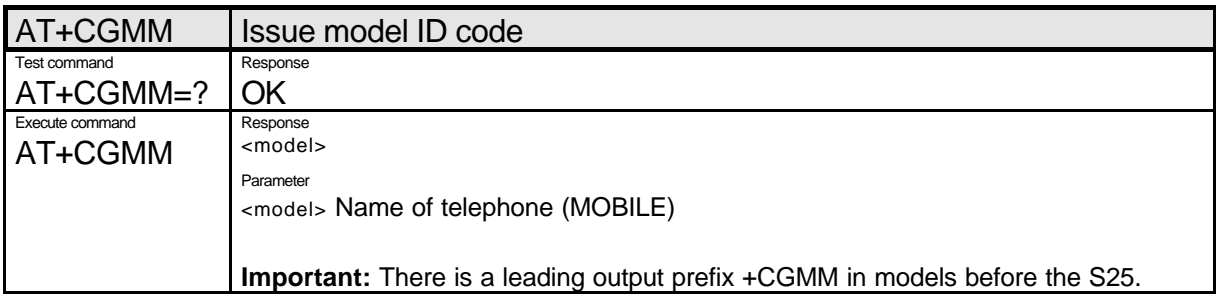

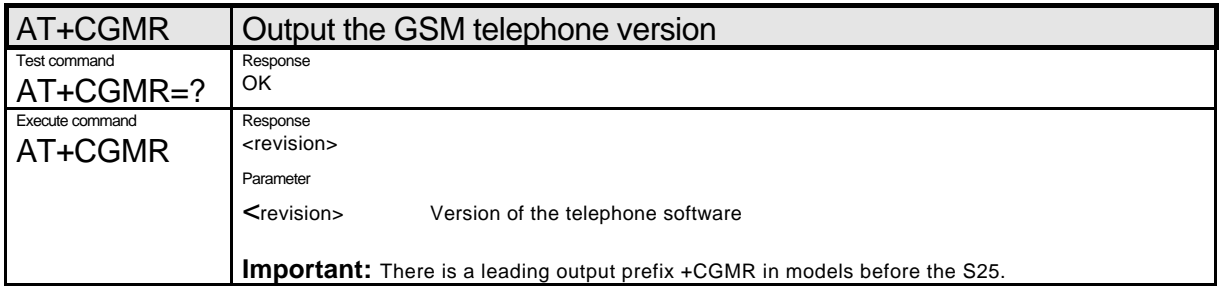

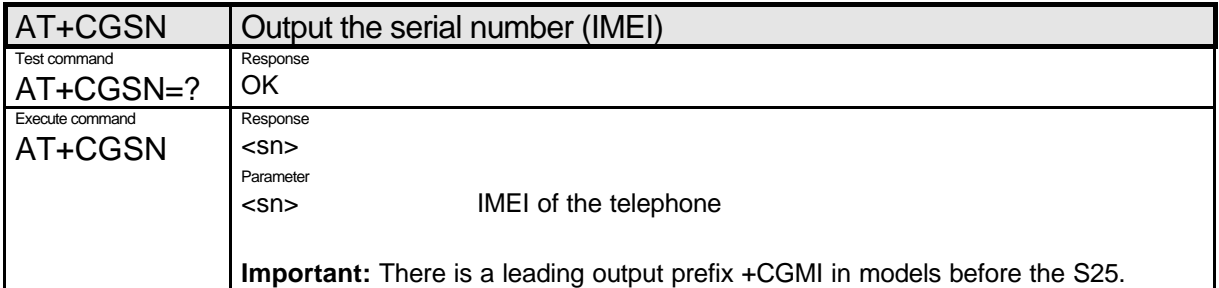

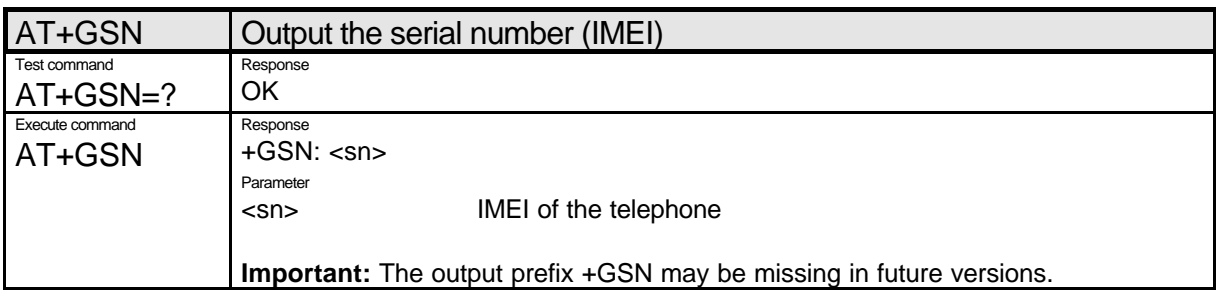

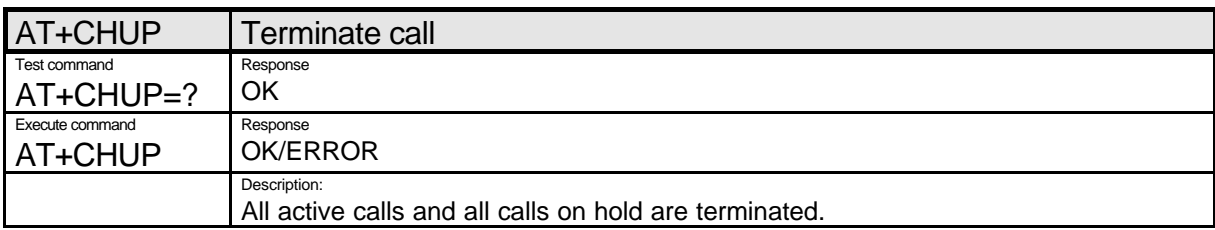

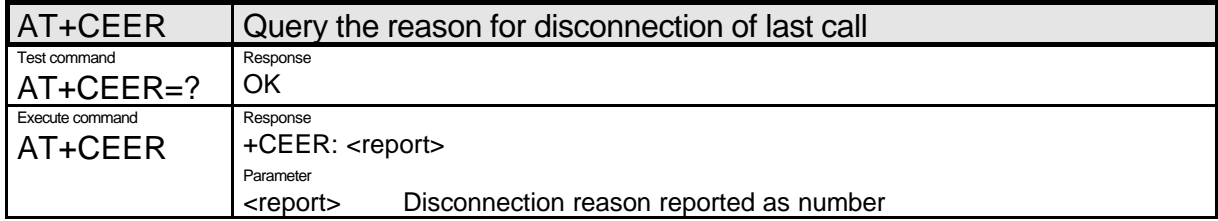

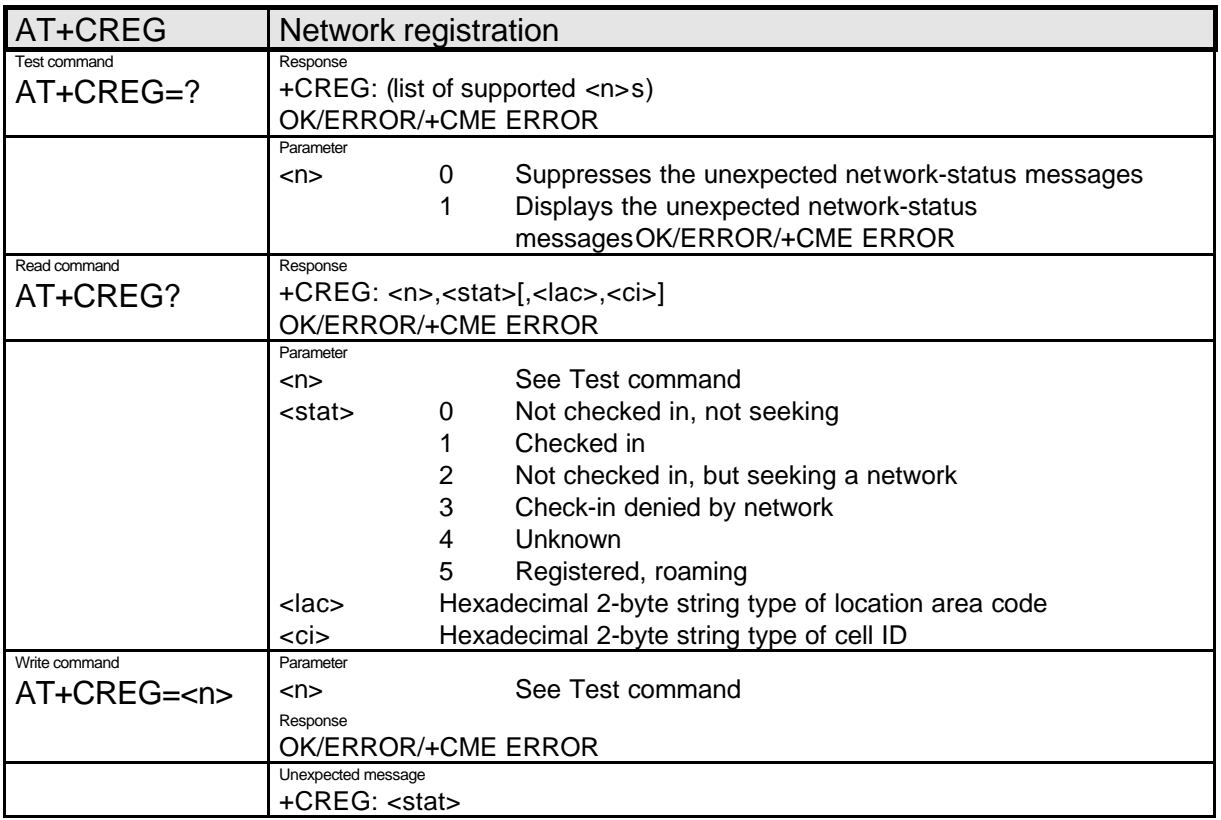

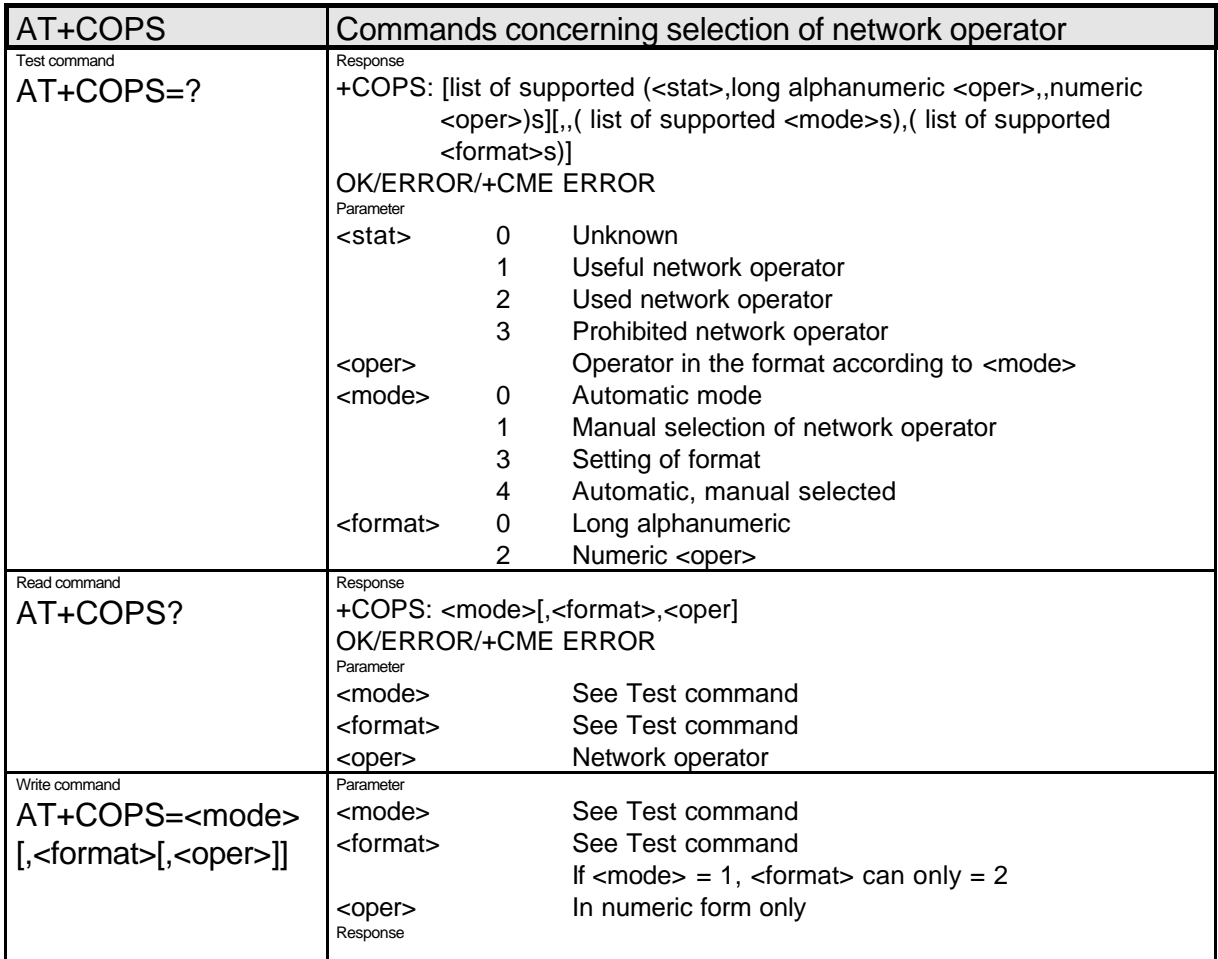

OK/ERROR/+CME ERROR

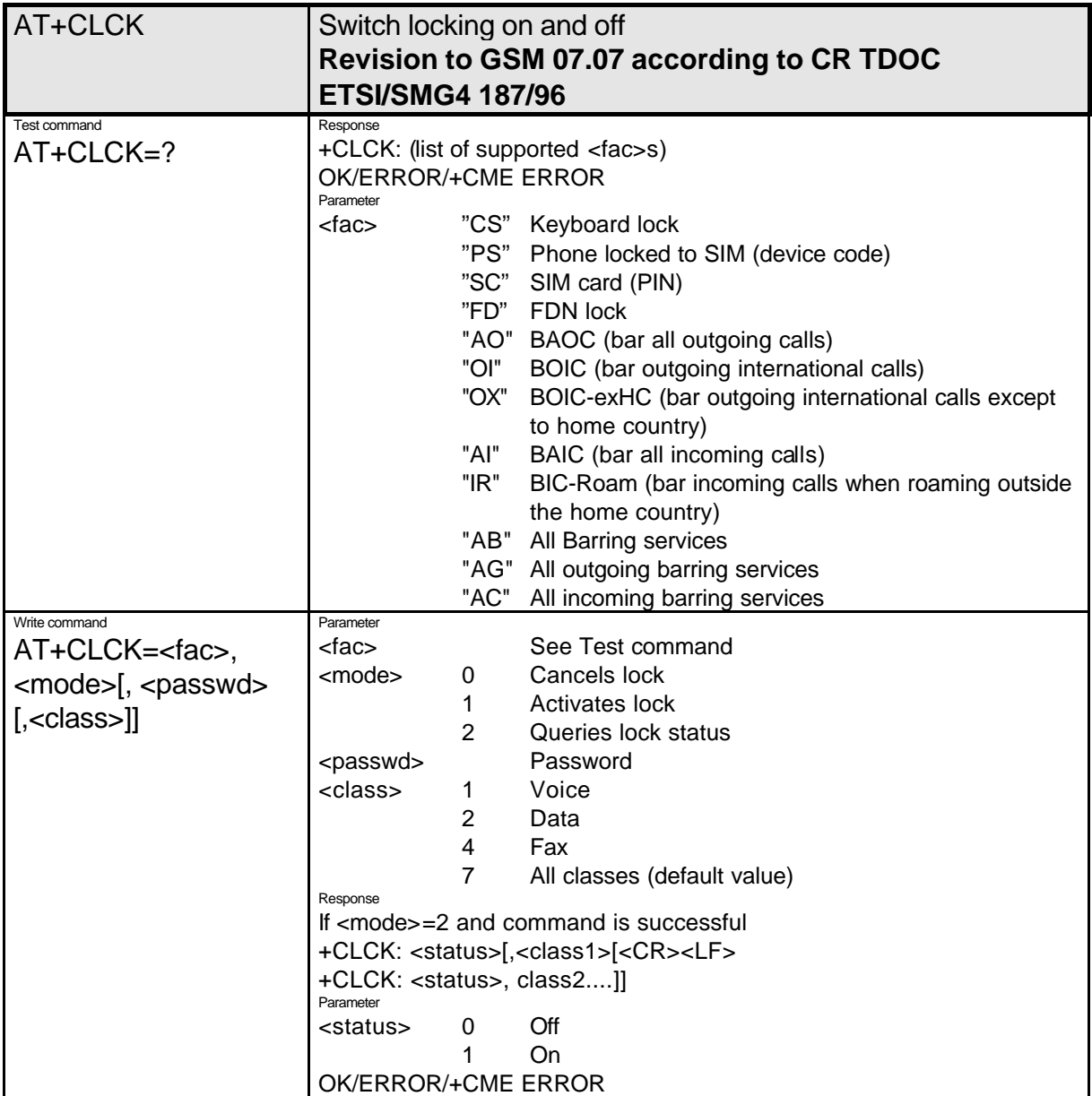

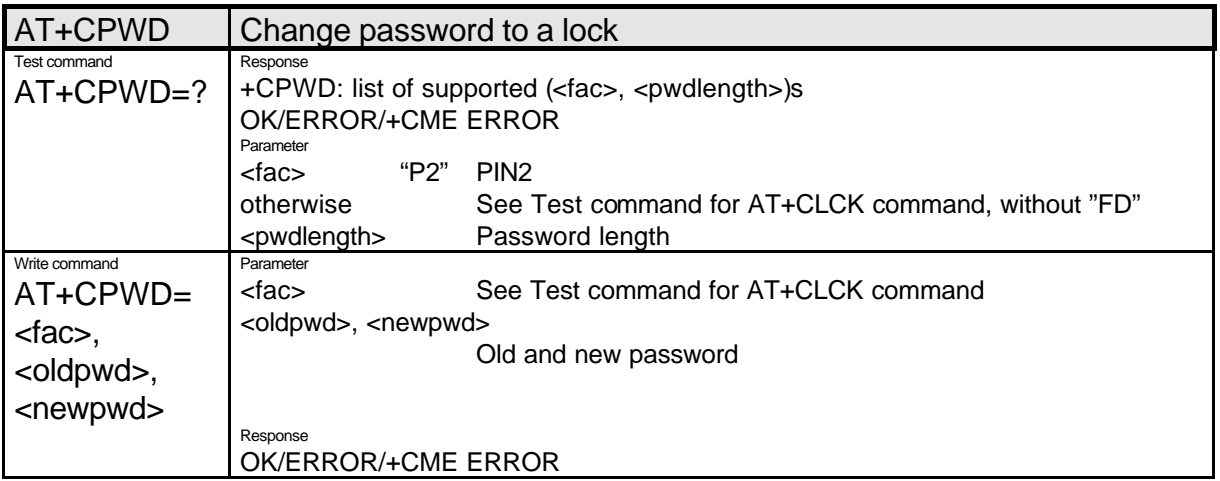

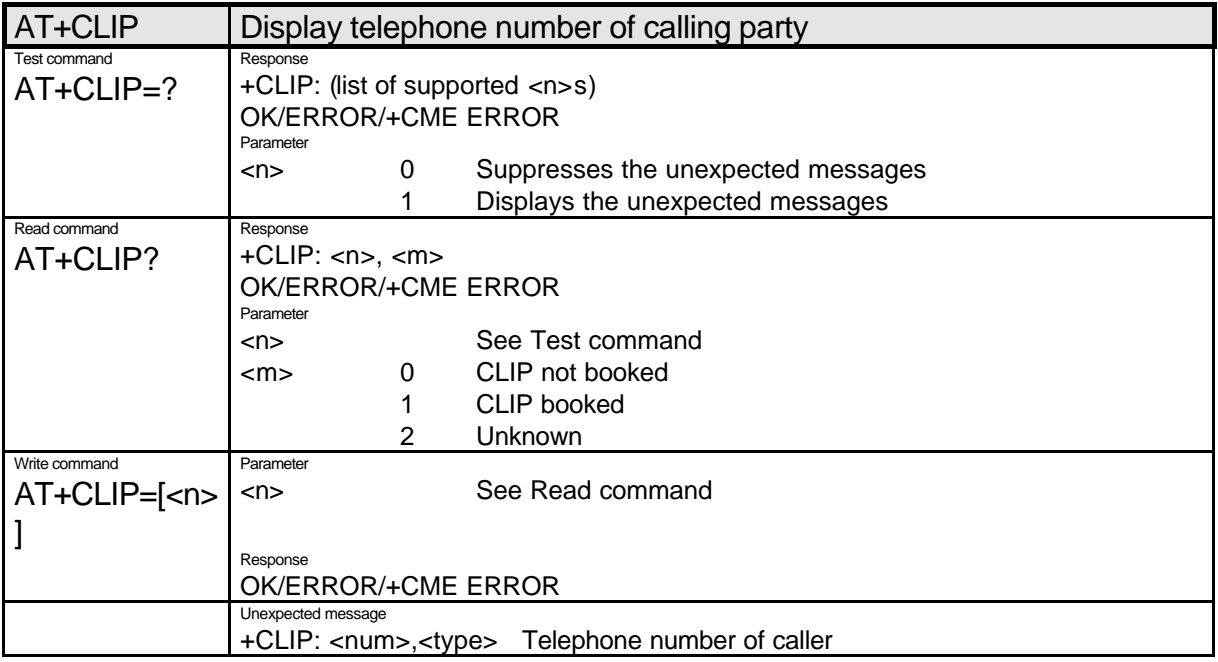

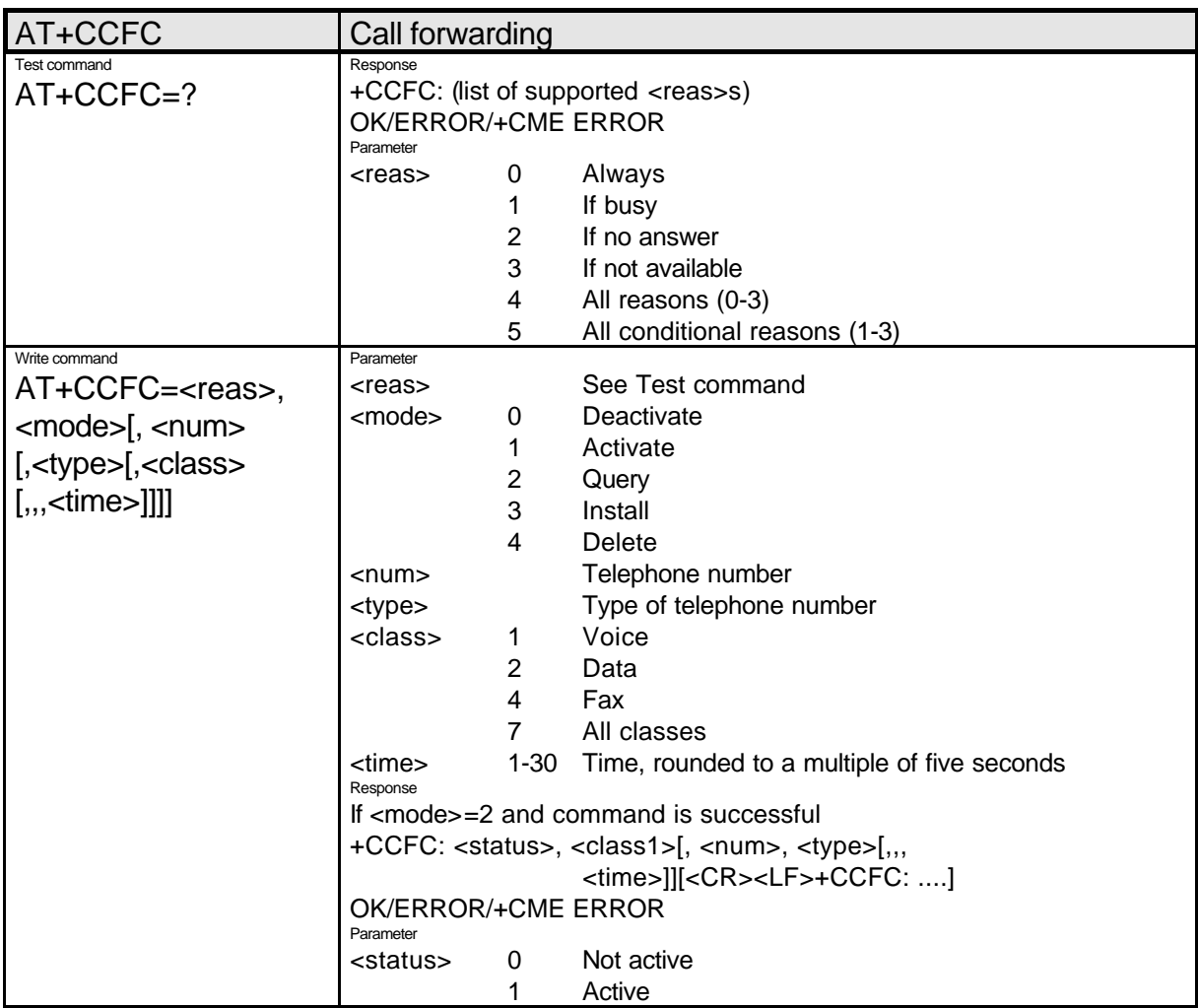

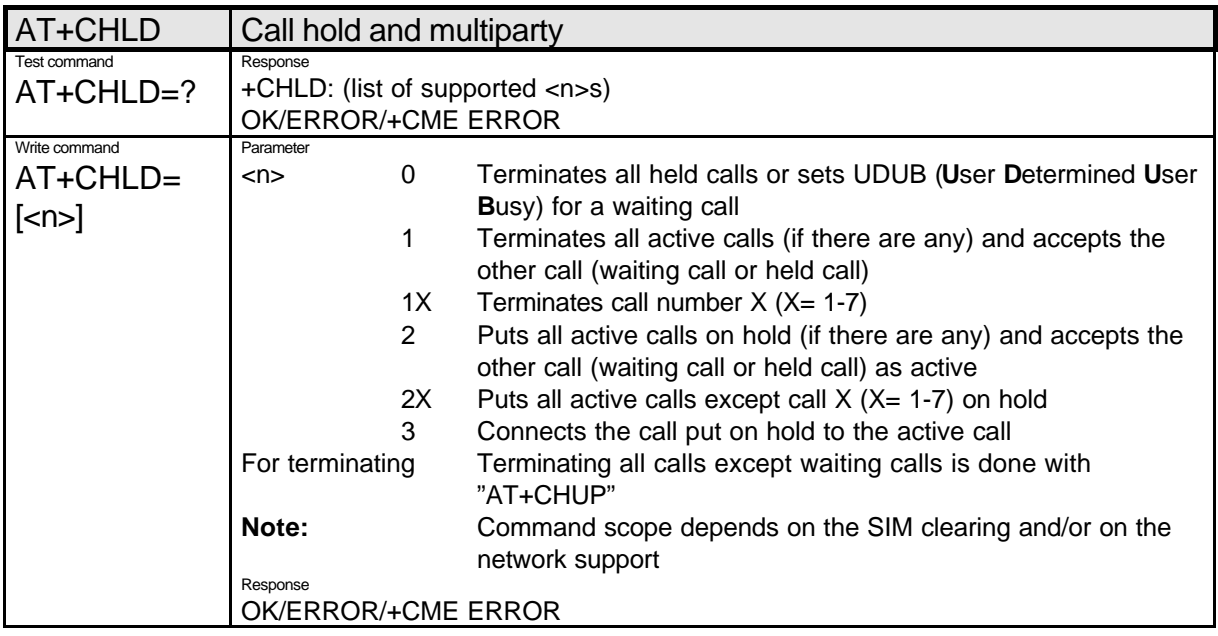

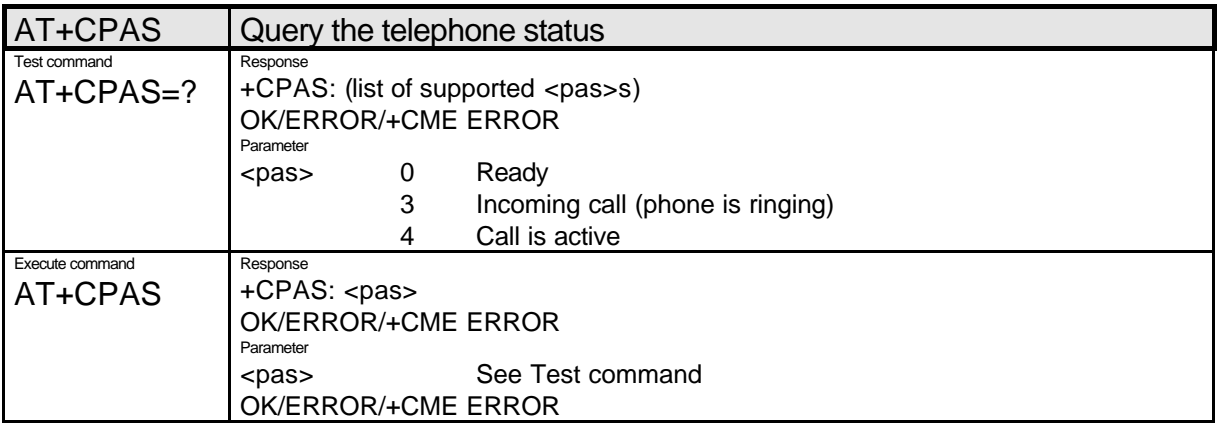

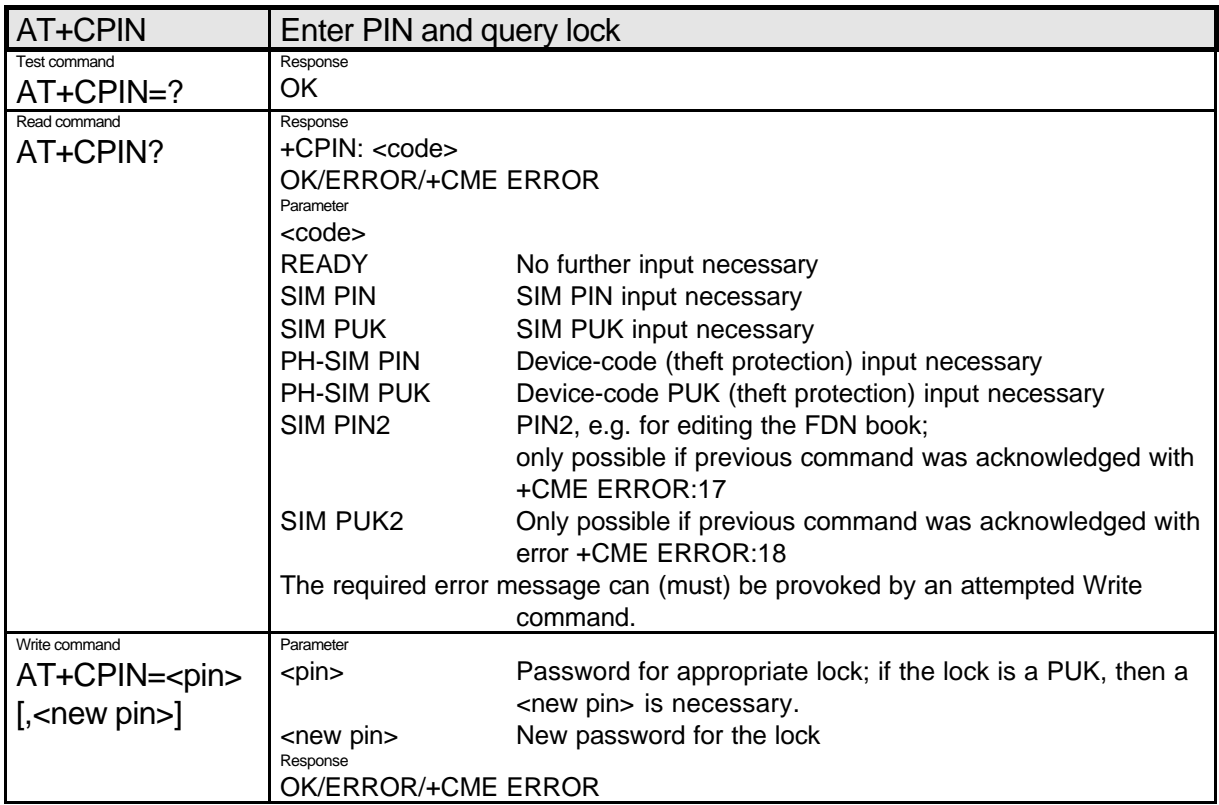

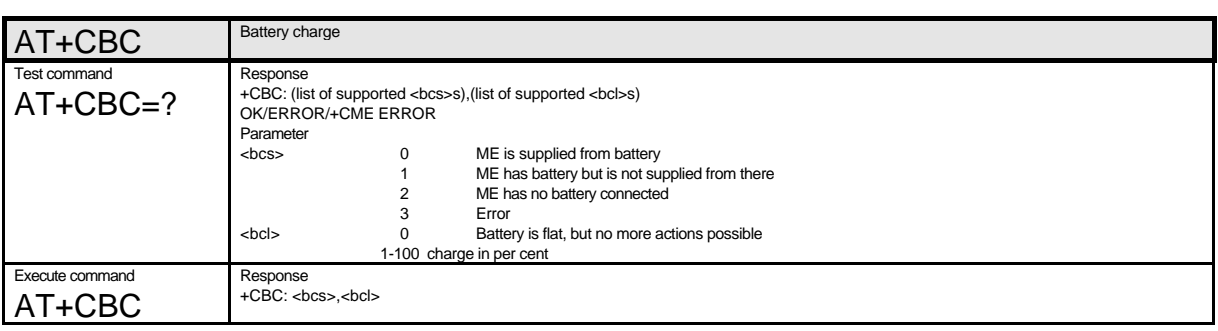

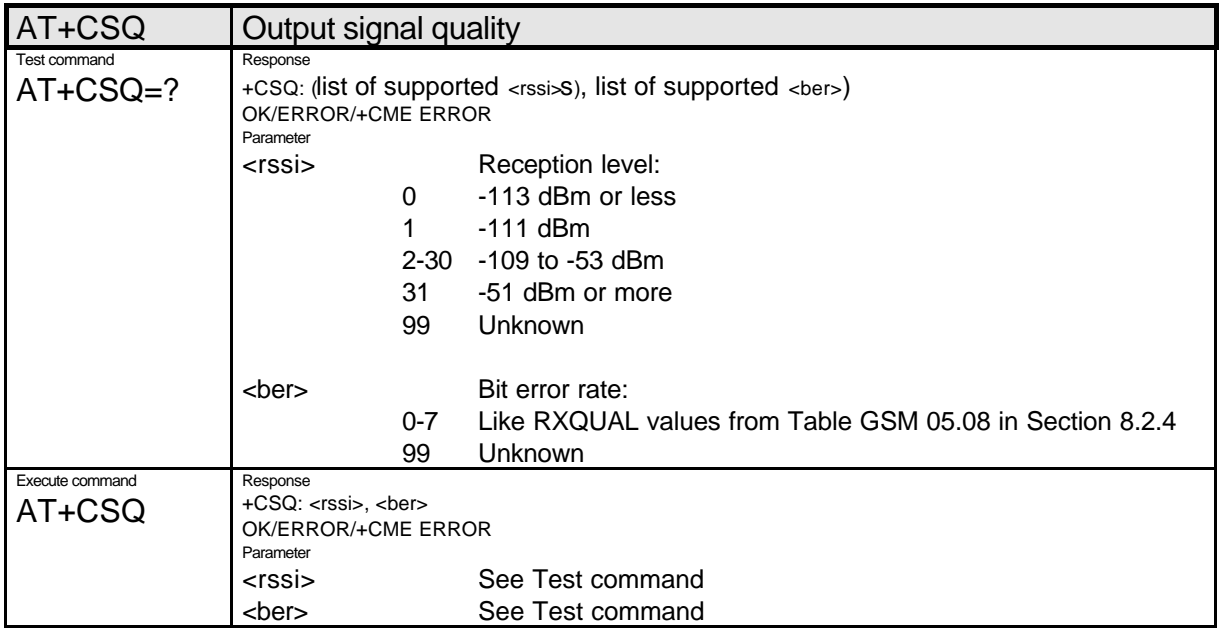

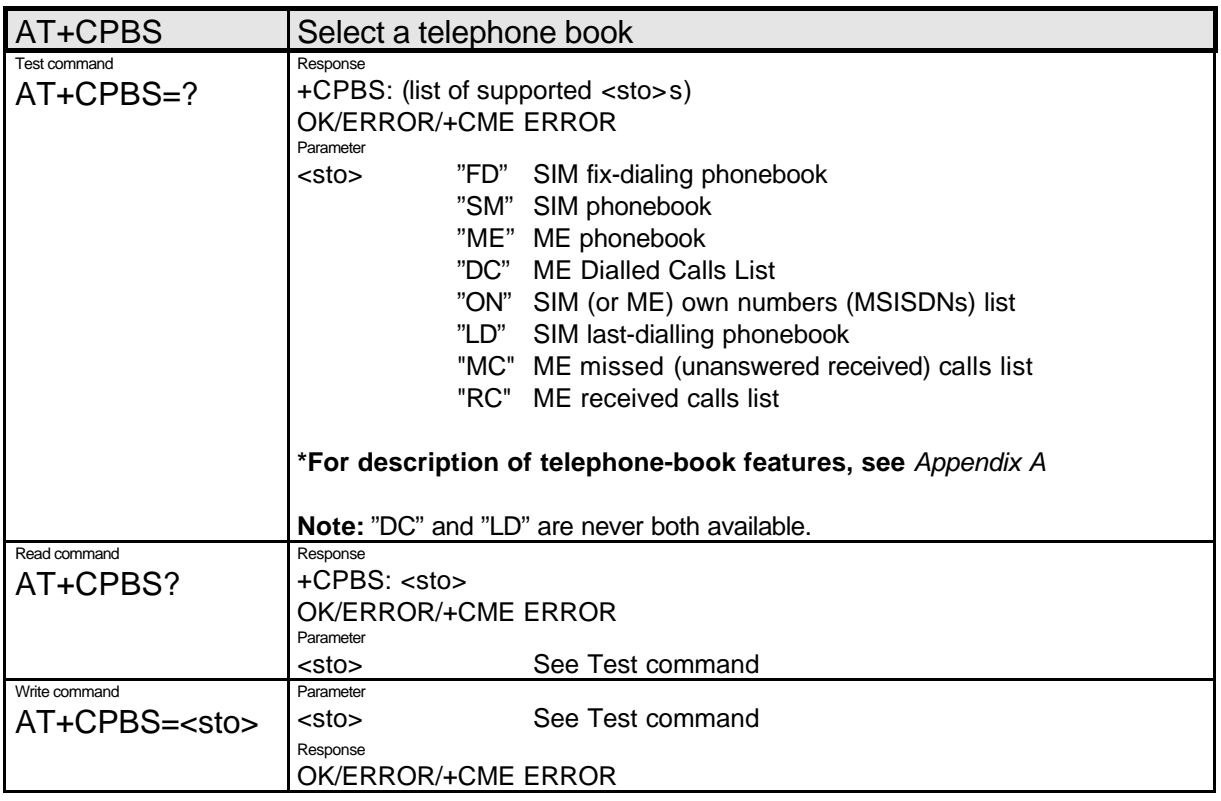

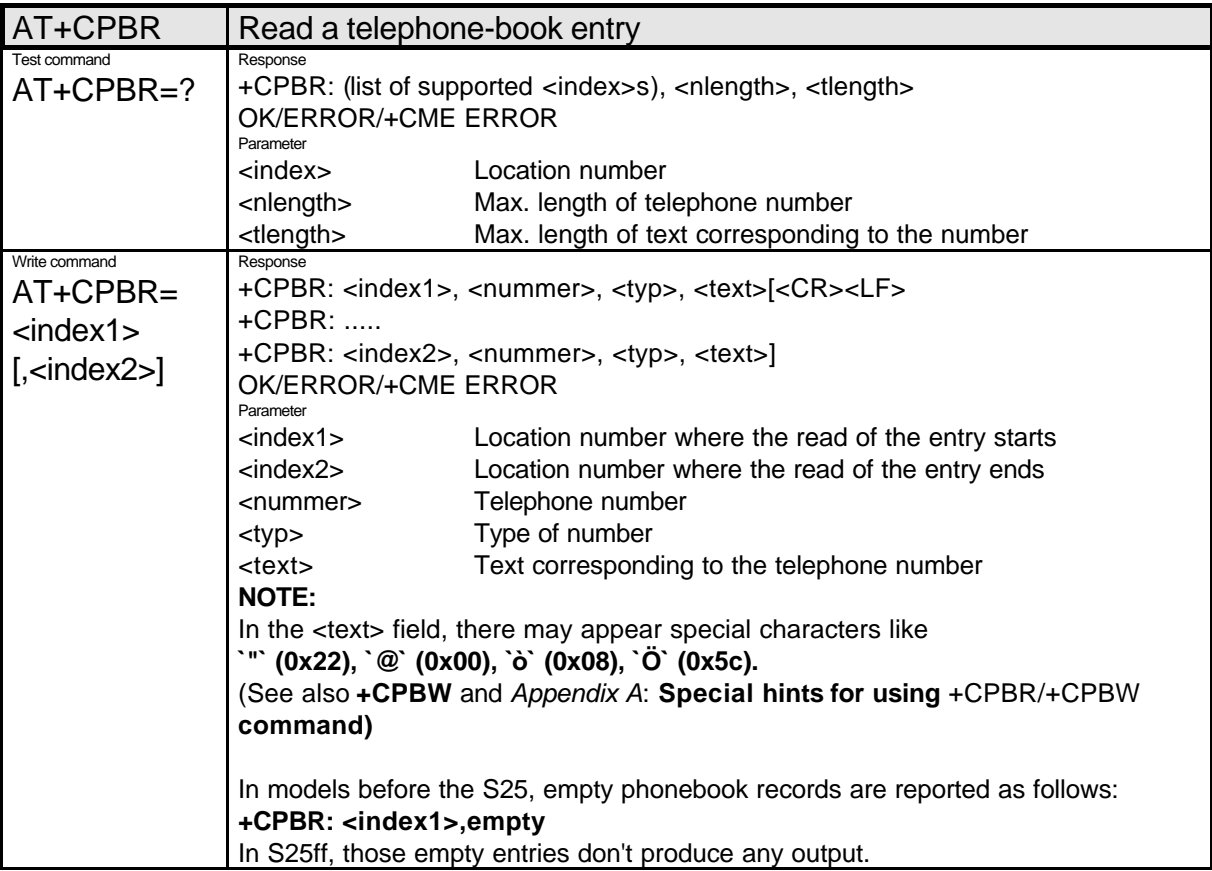

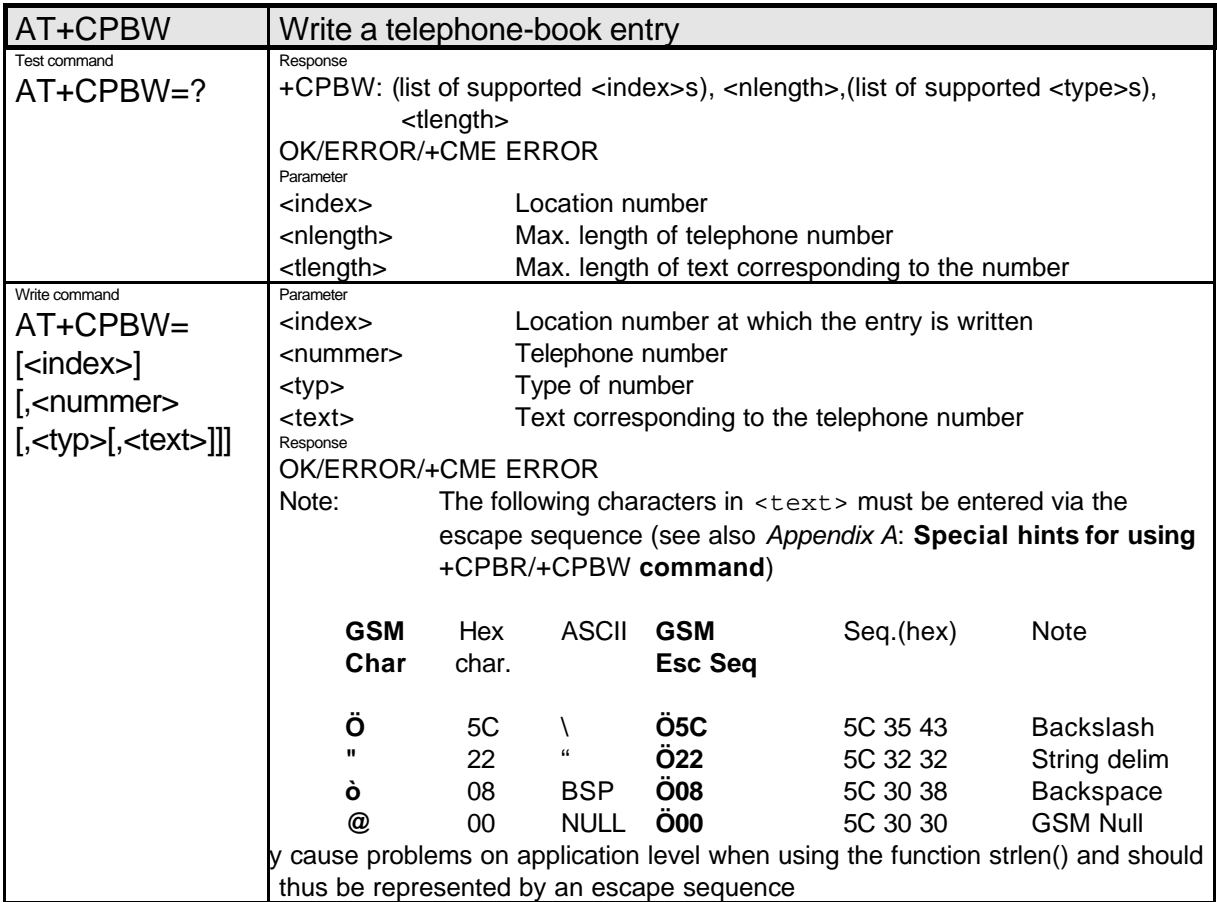

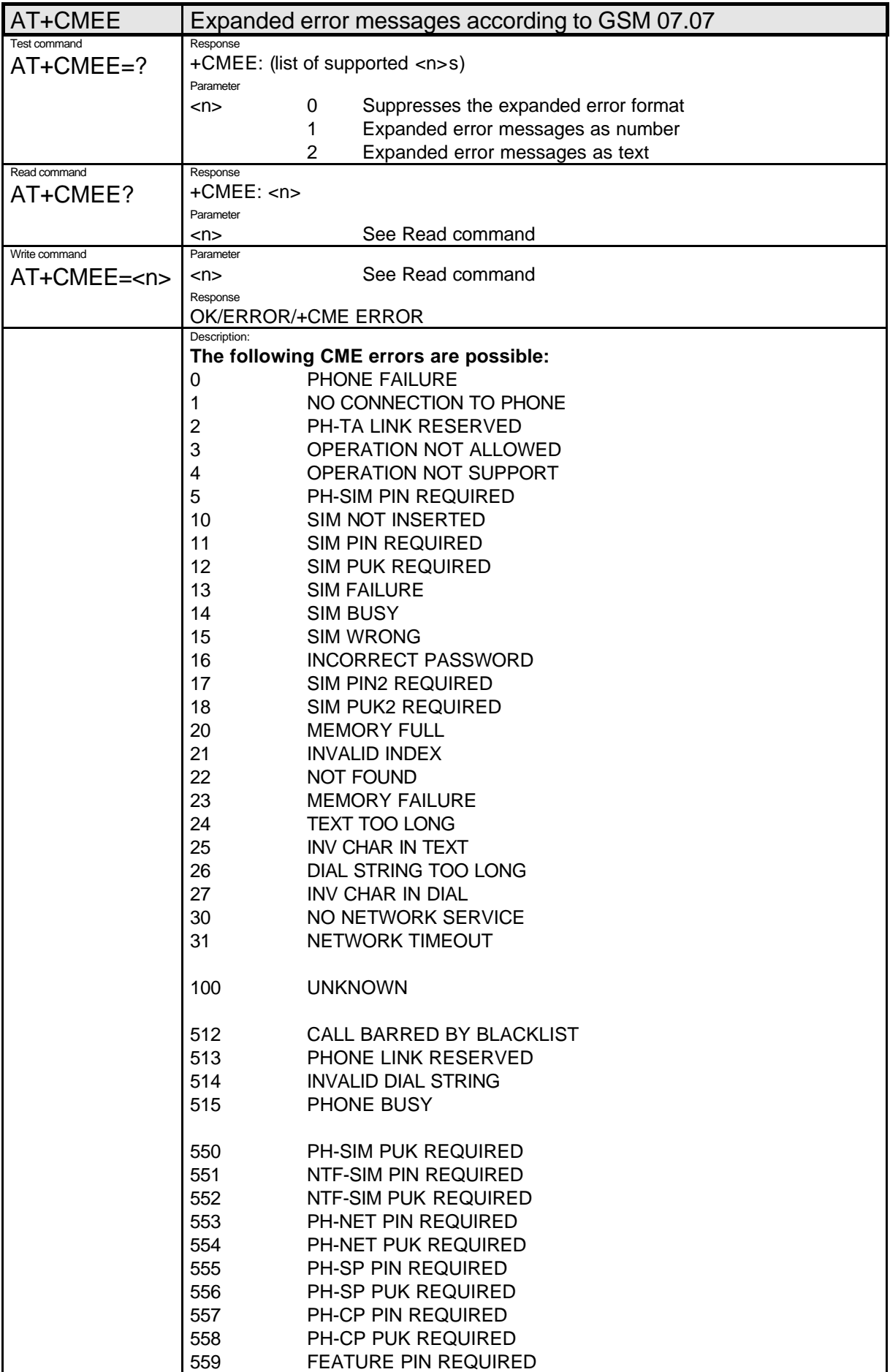

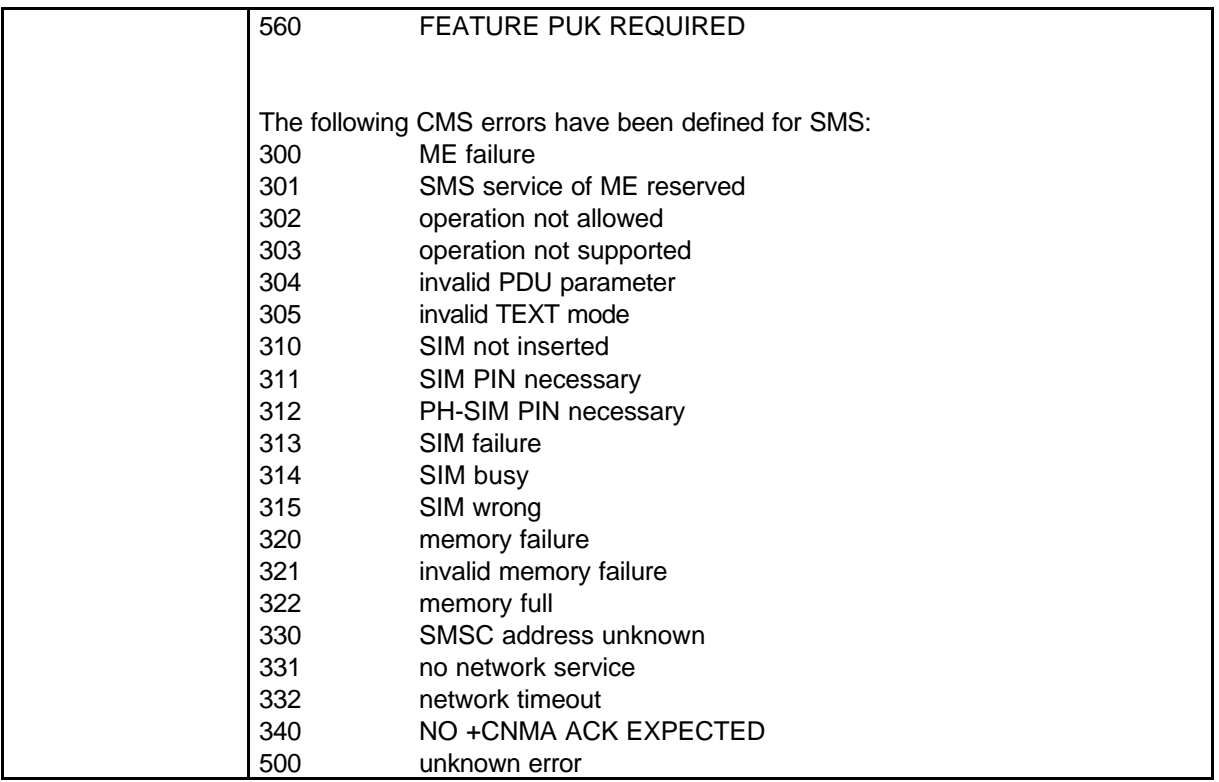

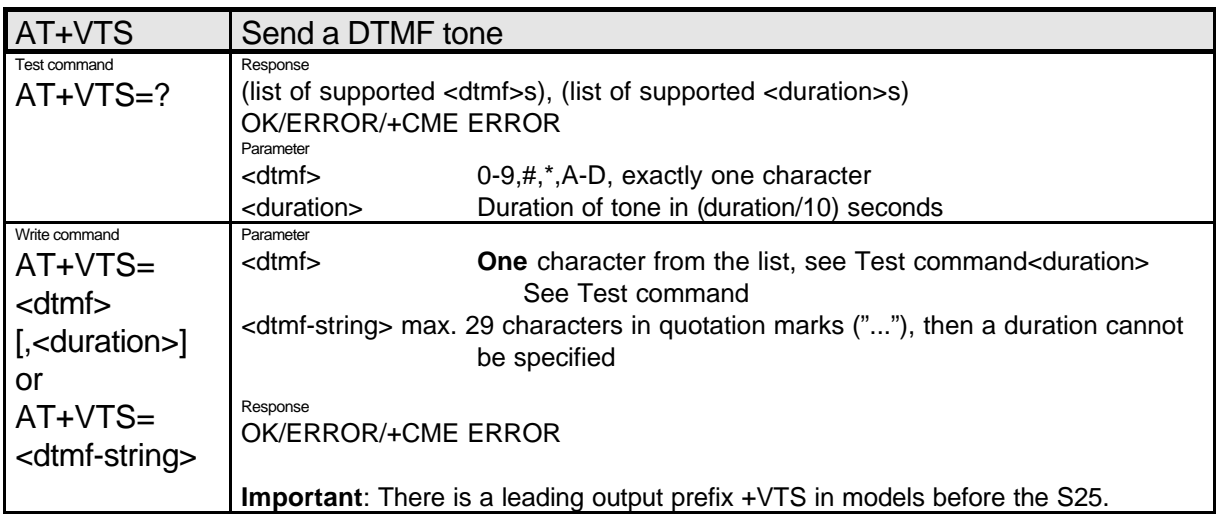

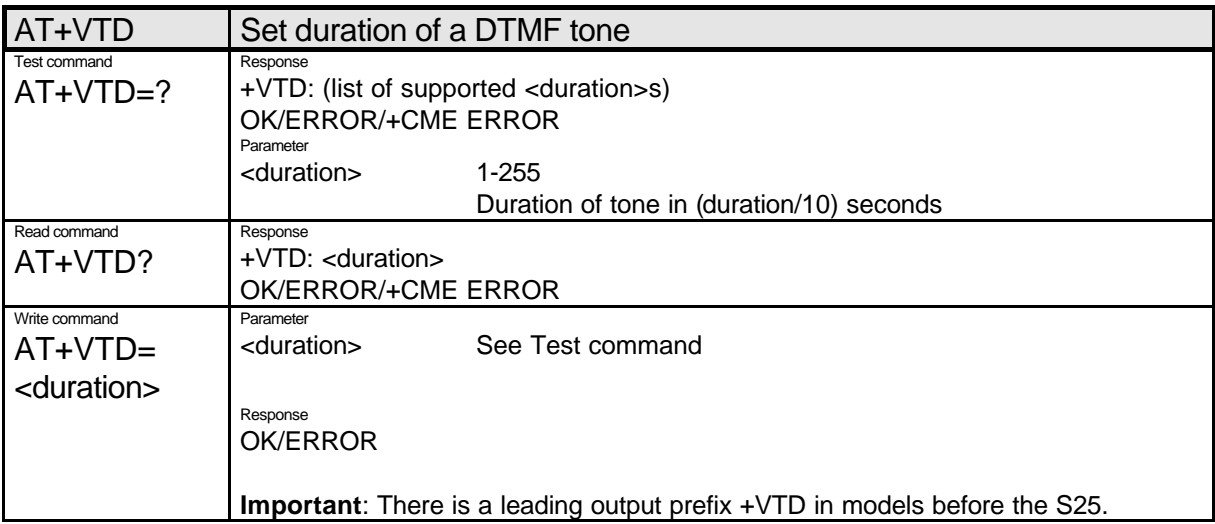

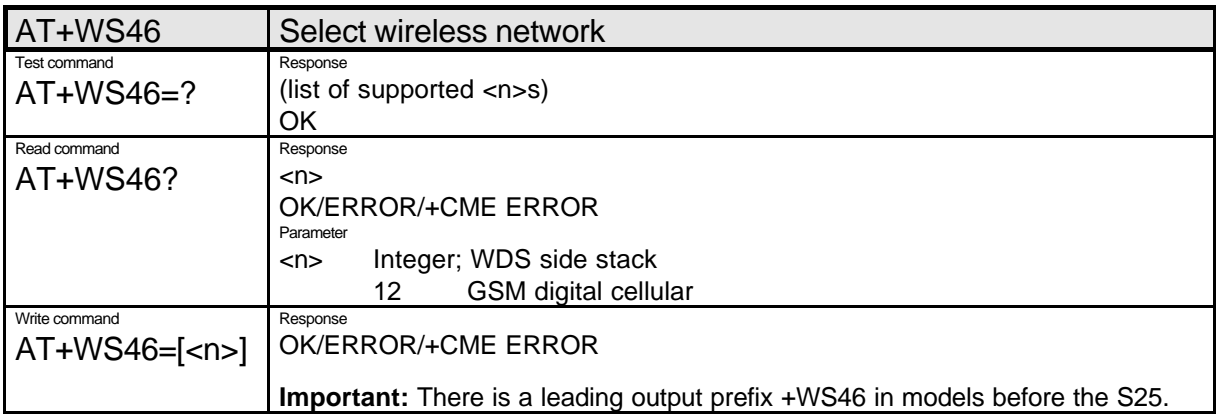

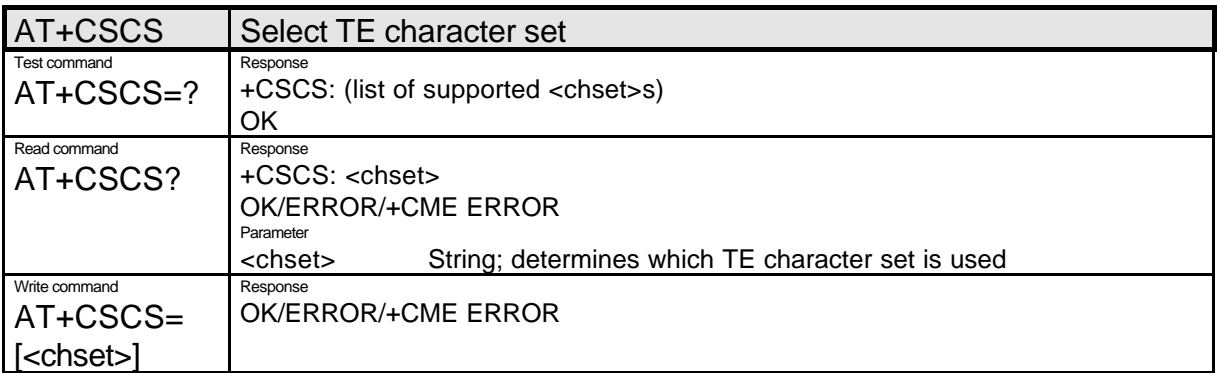

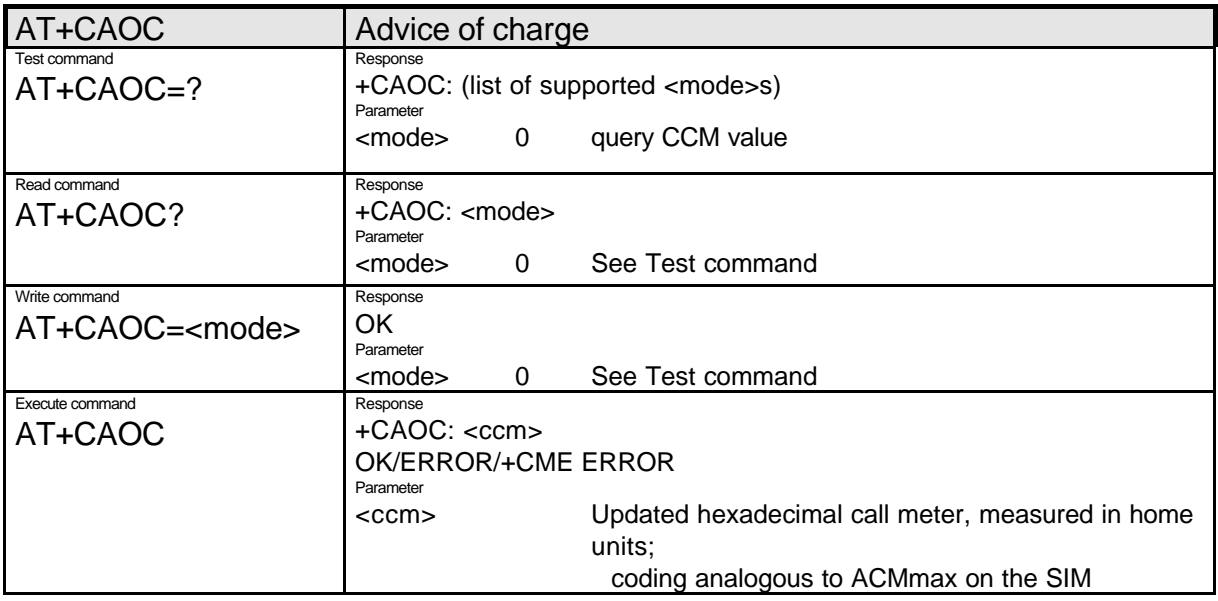

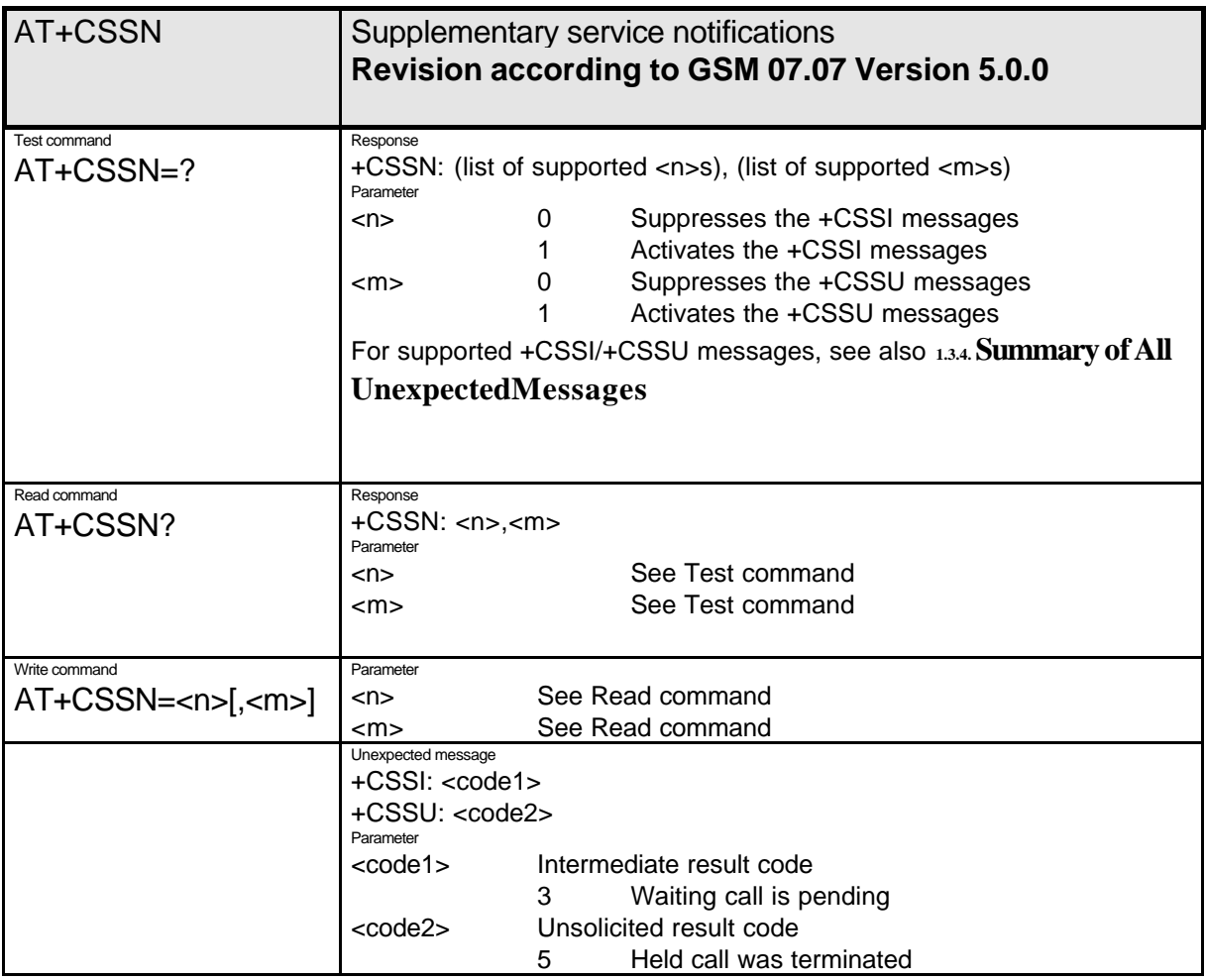

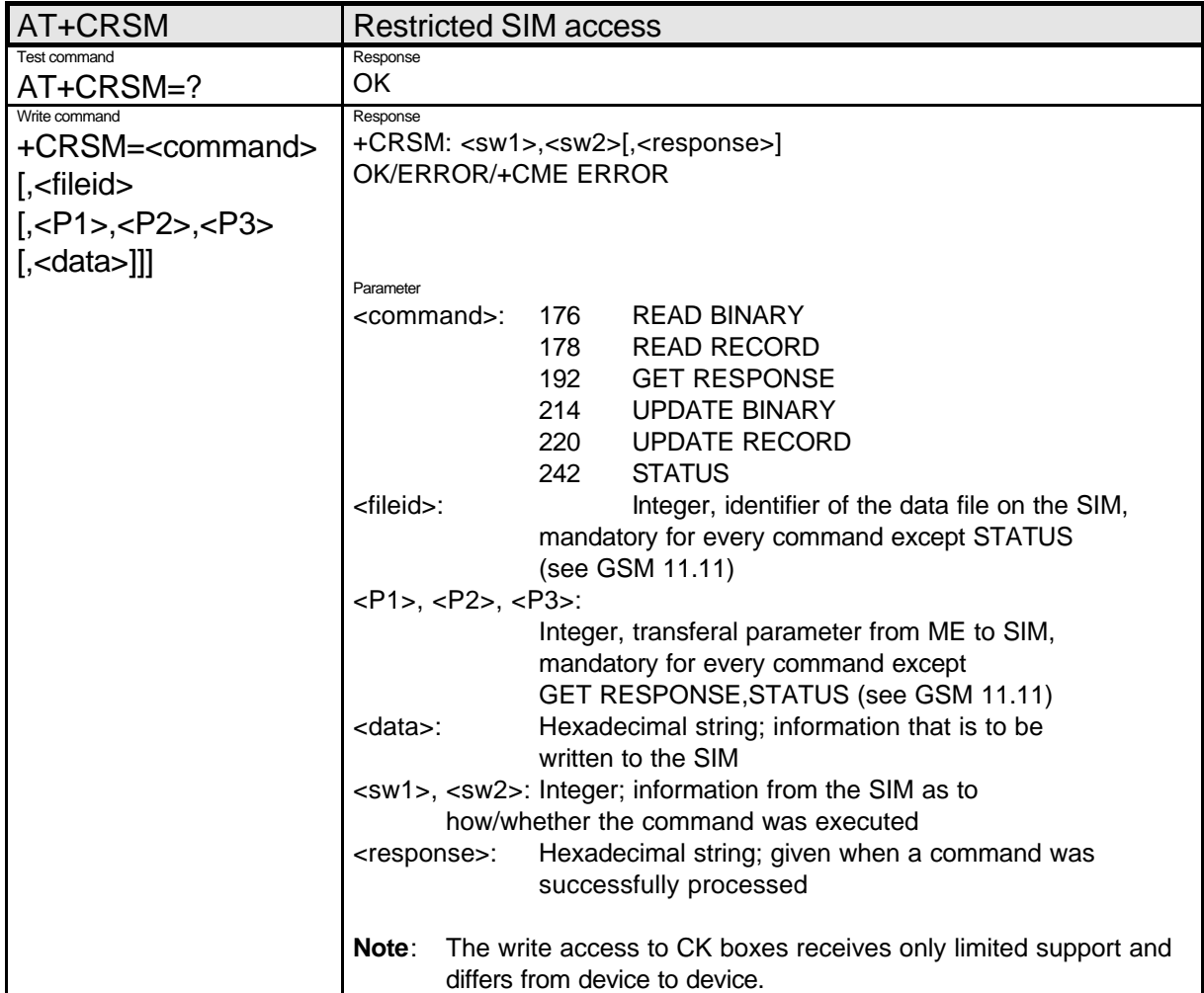

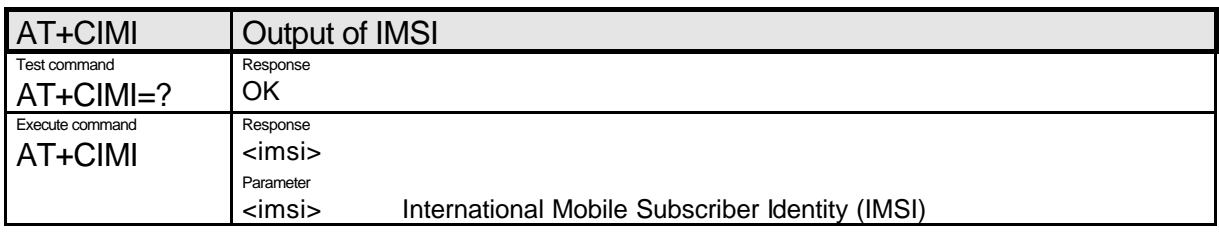

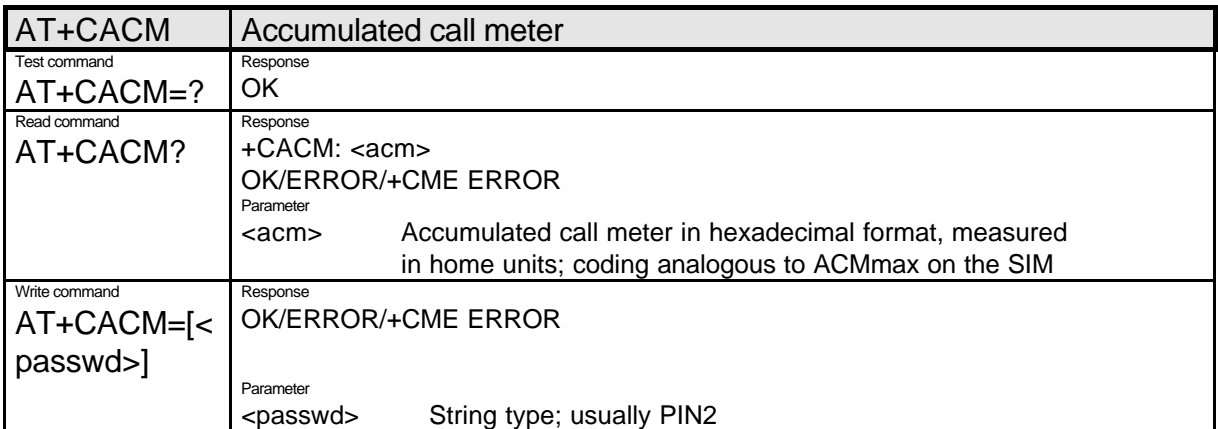

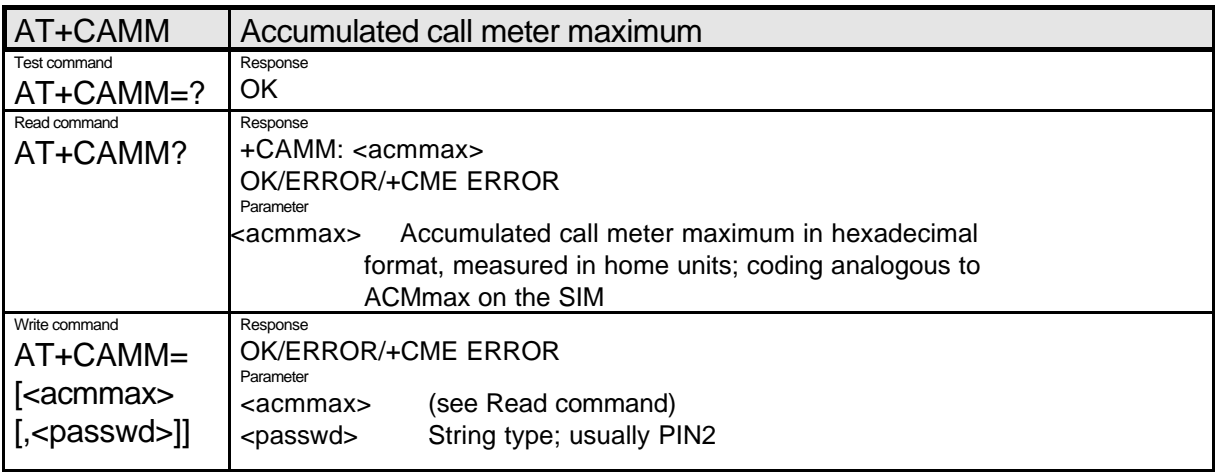

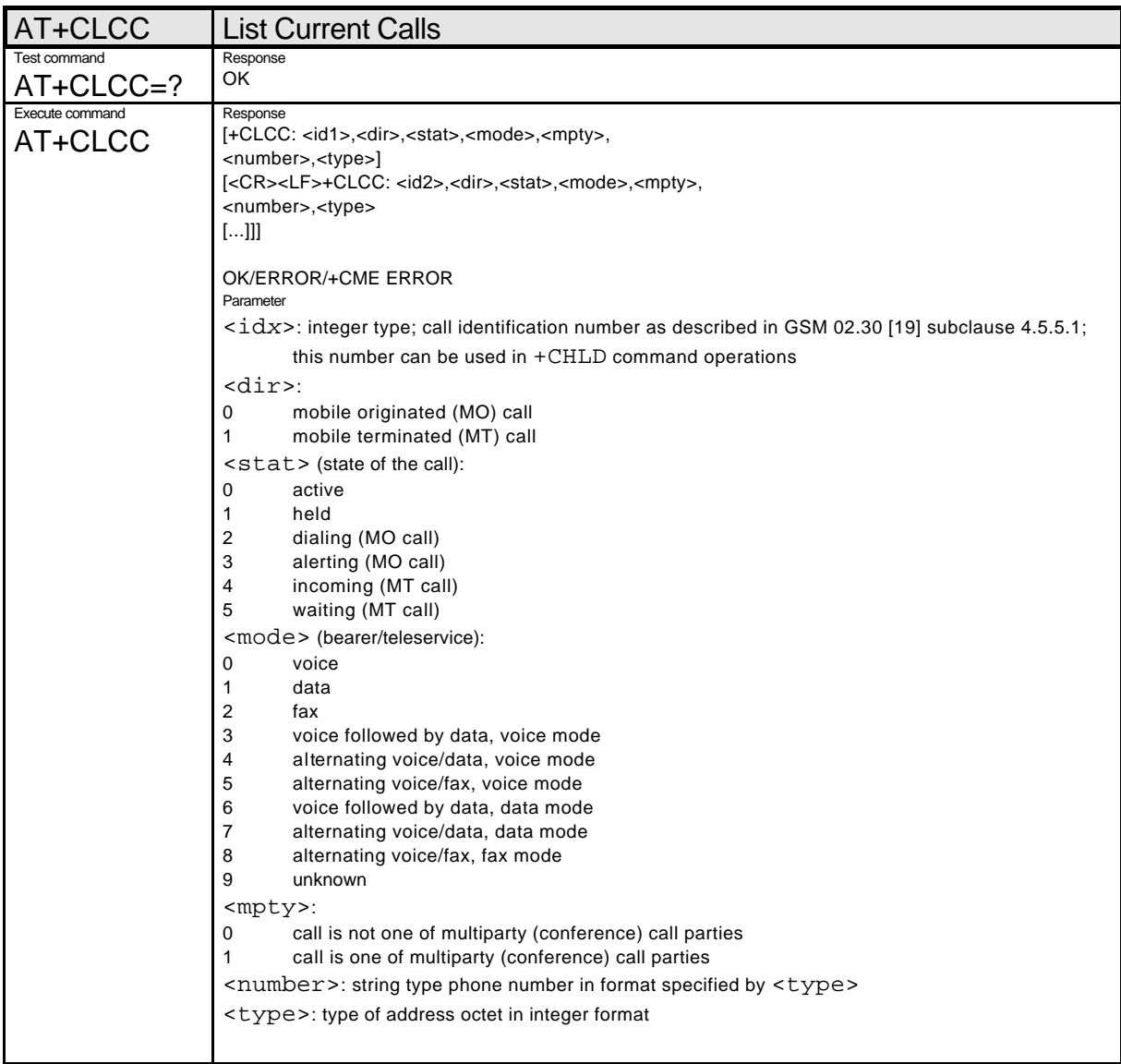

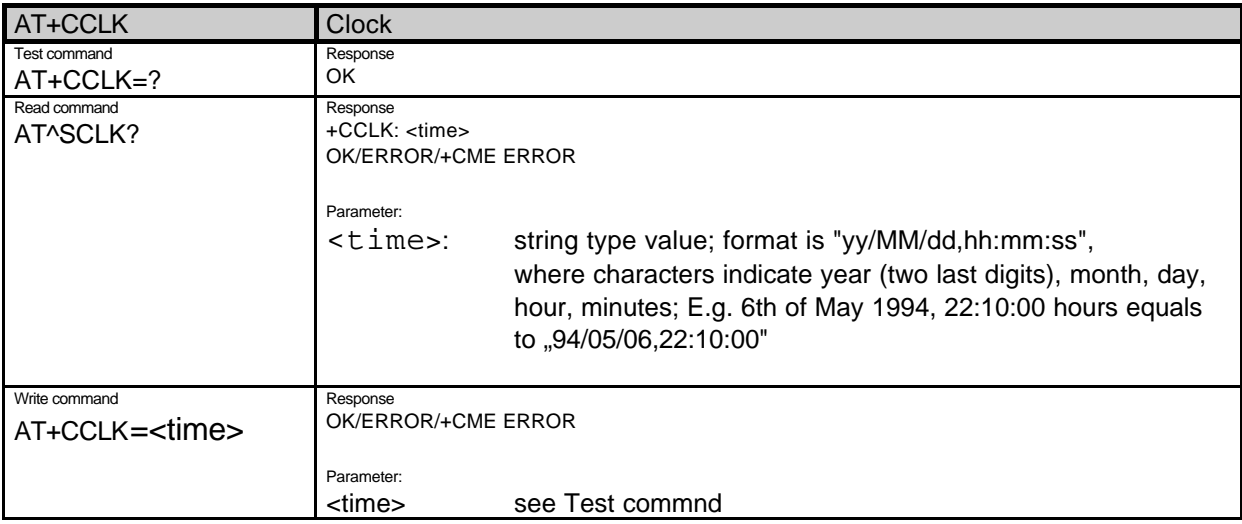

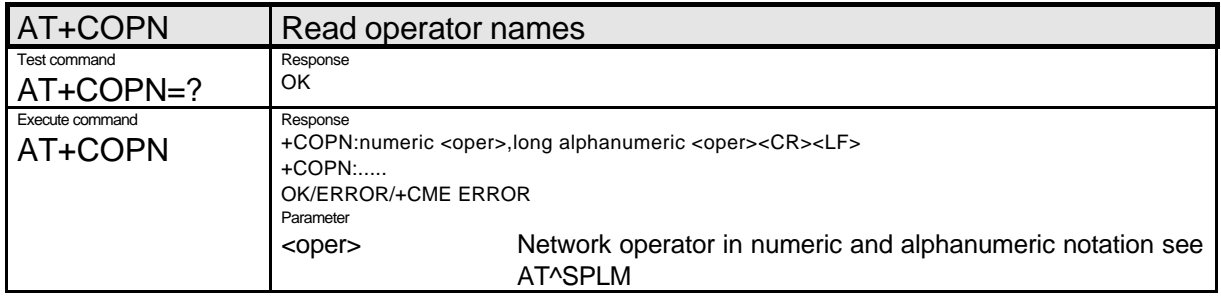

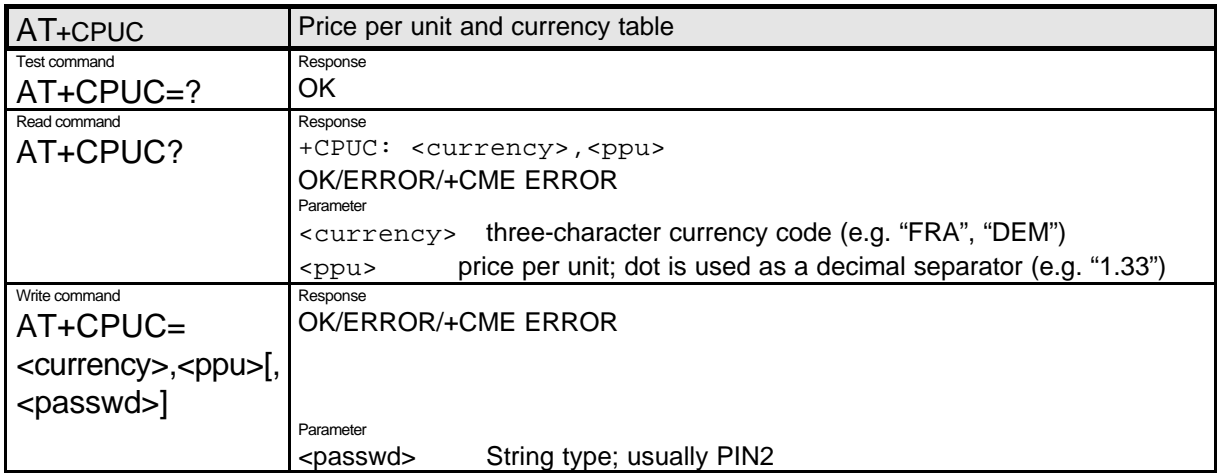

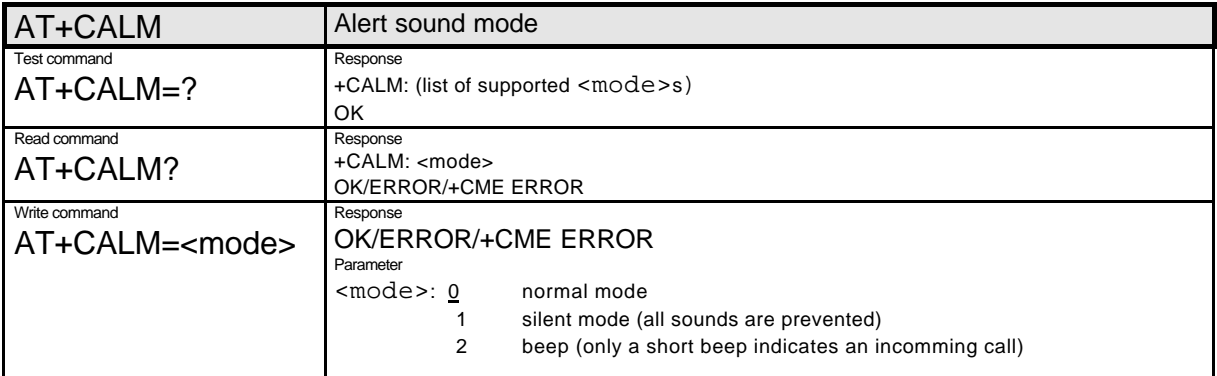

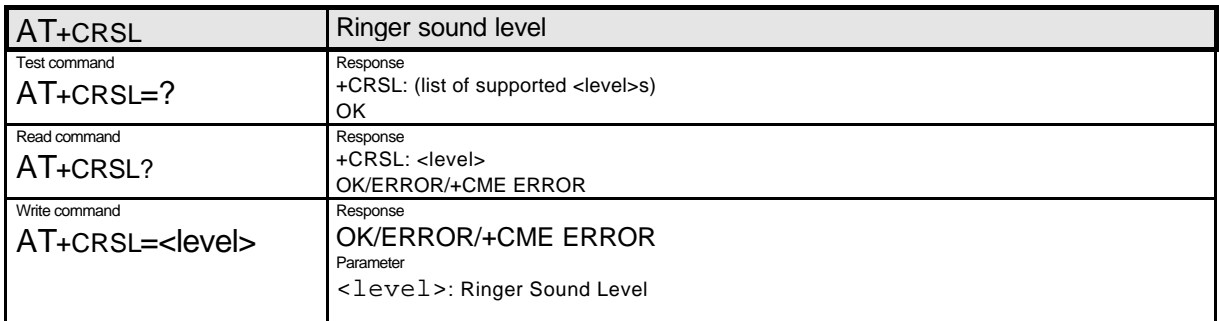

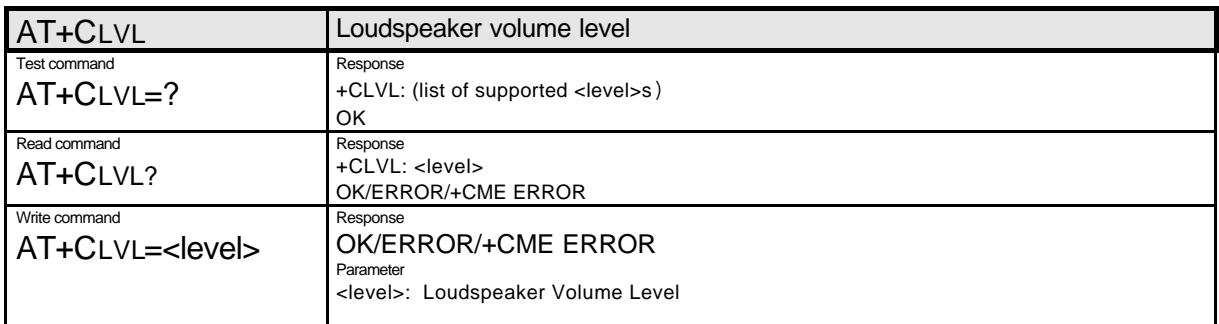

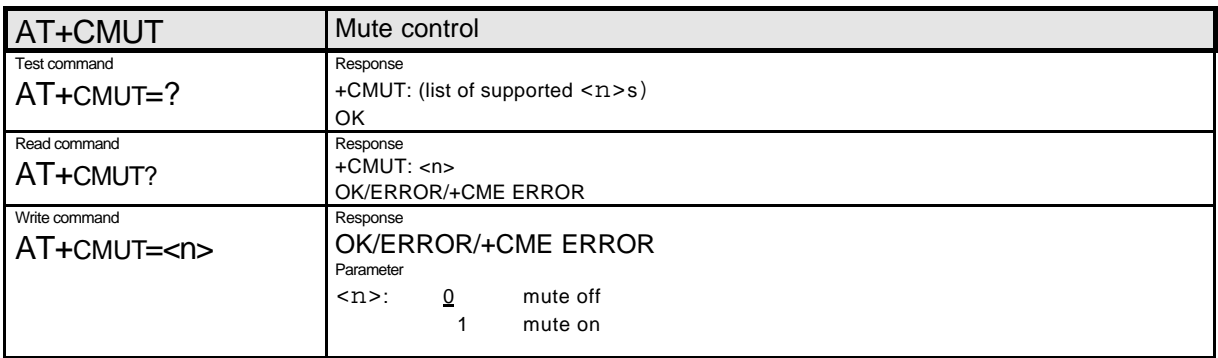

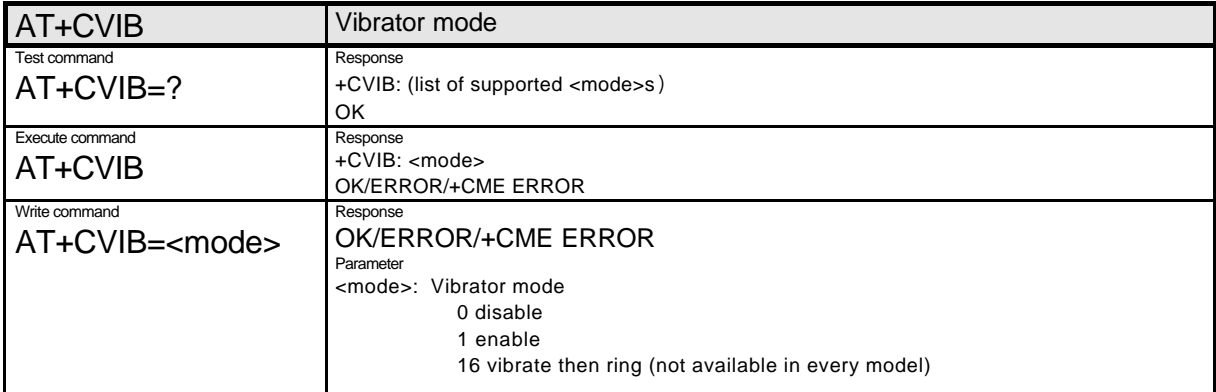

## **1.3.2. AT Commands According to GSM 07.05 for SMS**

The GSM 07.05 commands are used for operating the SMS functions of the GSM mobile phone. The GSM module MOBILE supports the SMS PDU mode.

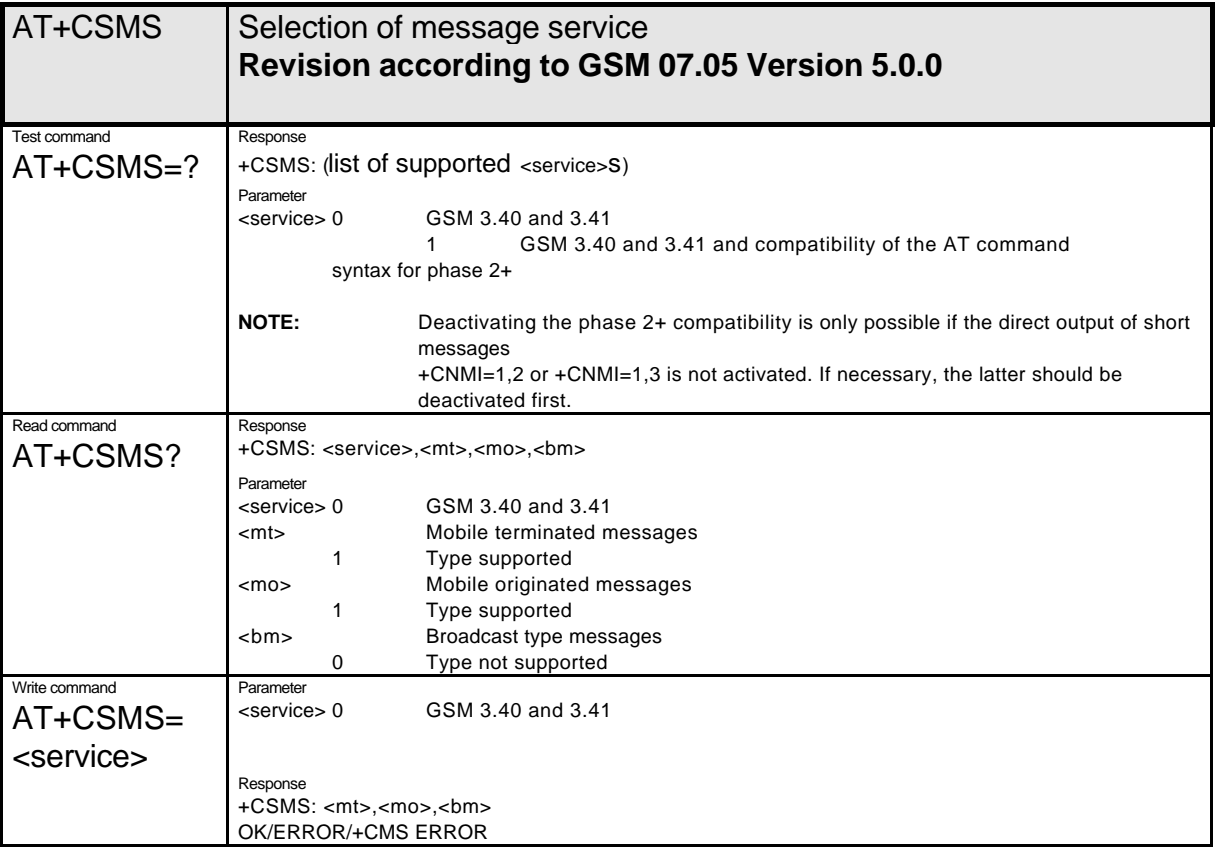

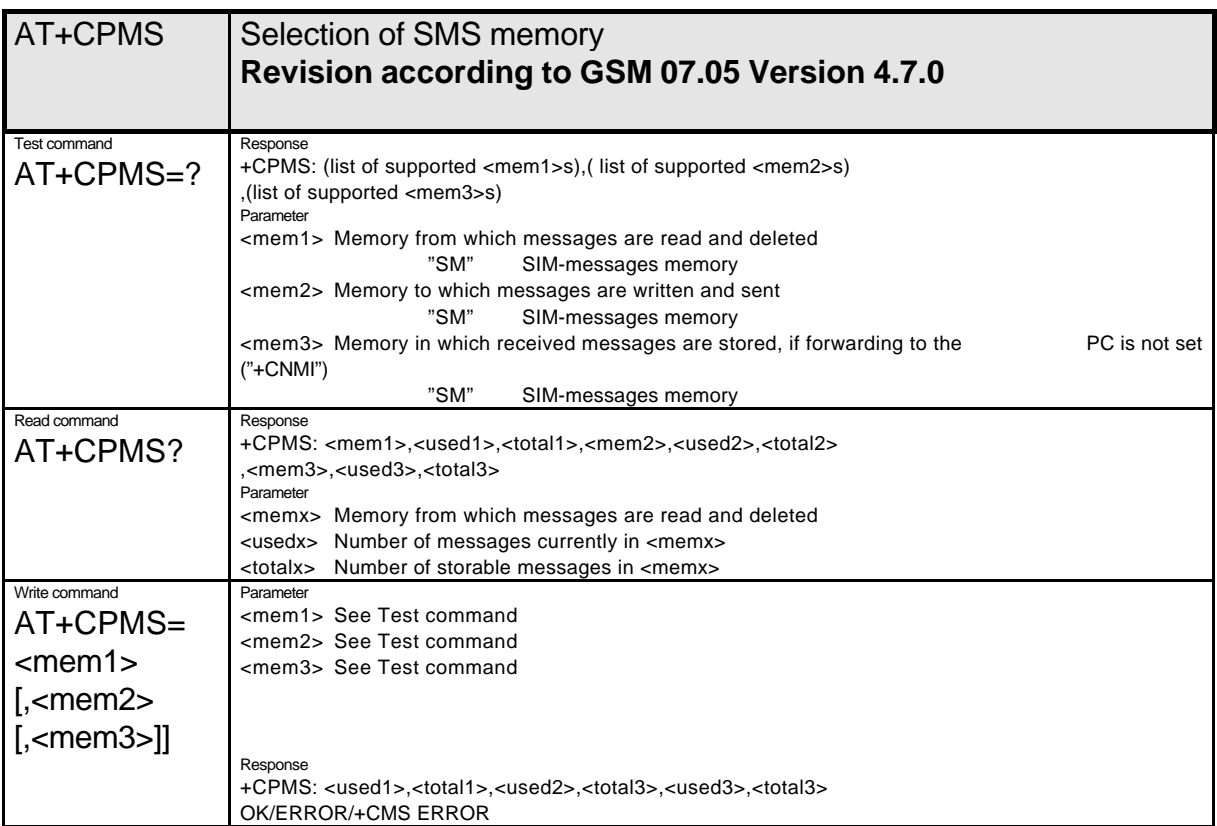

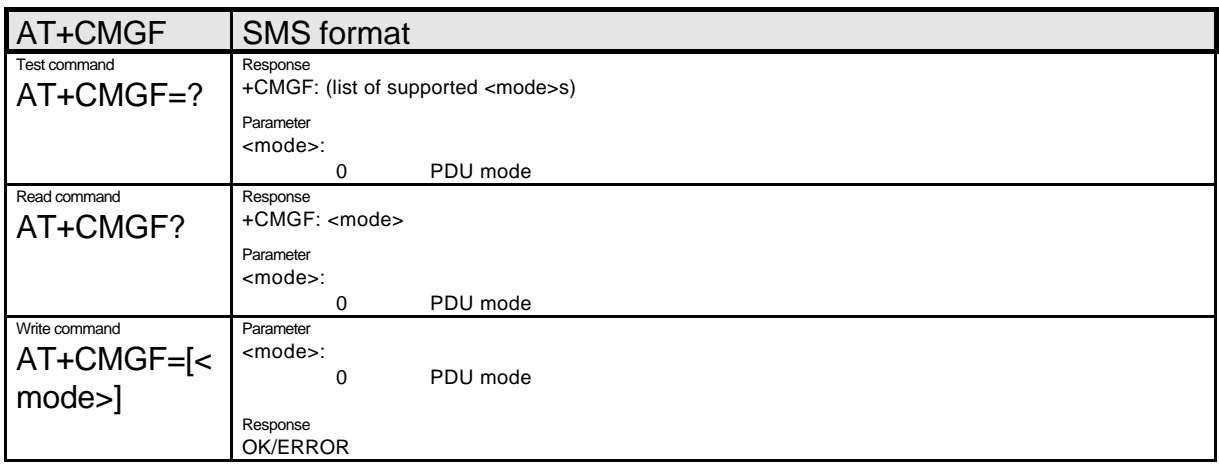

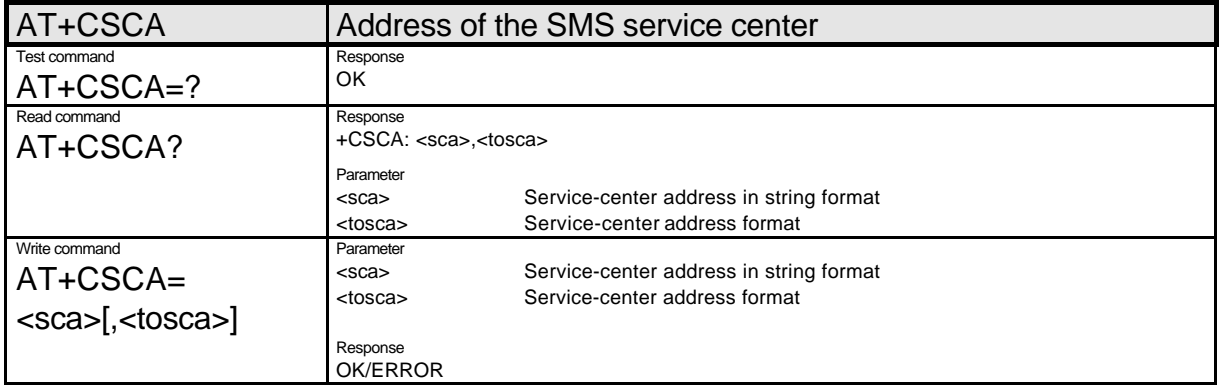

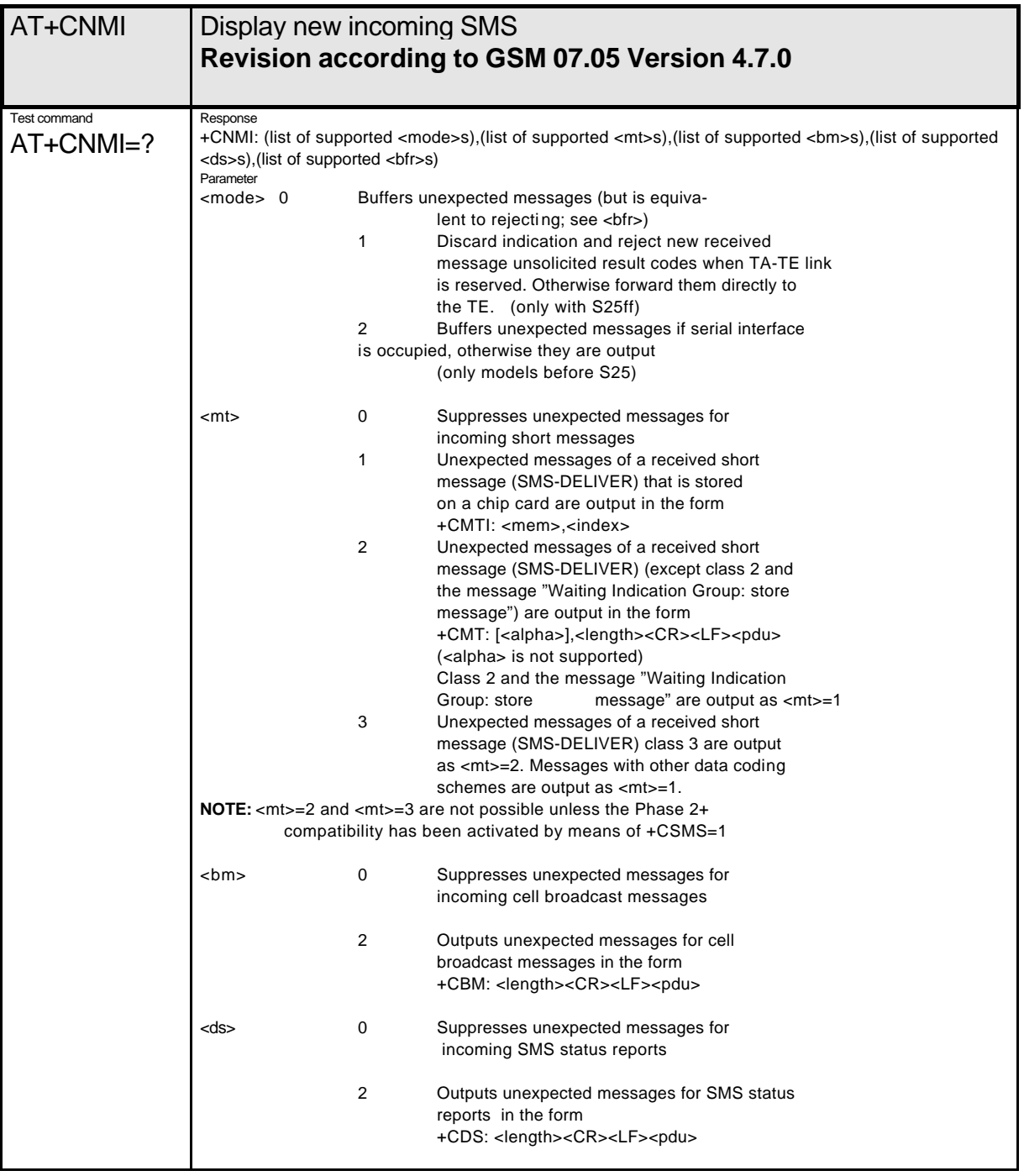

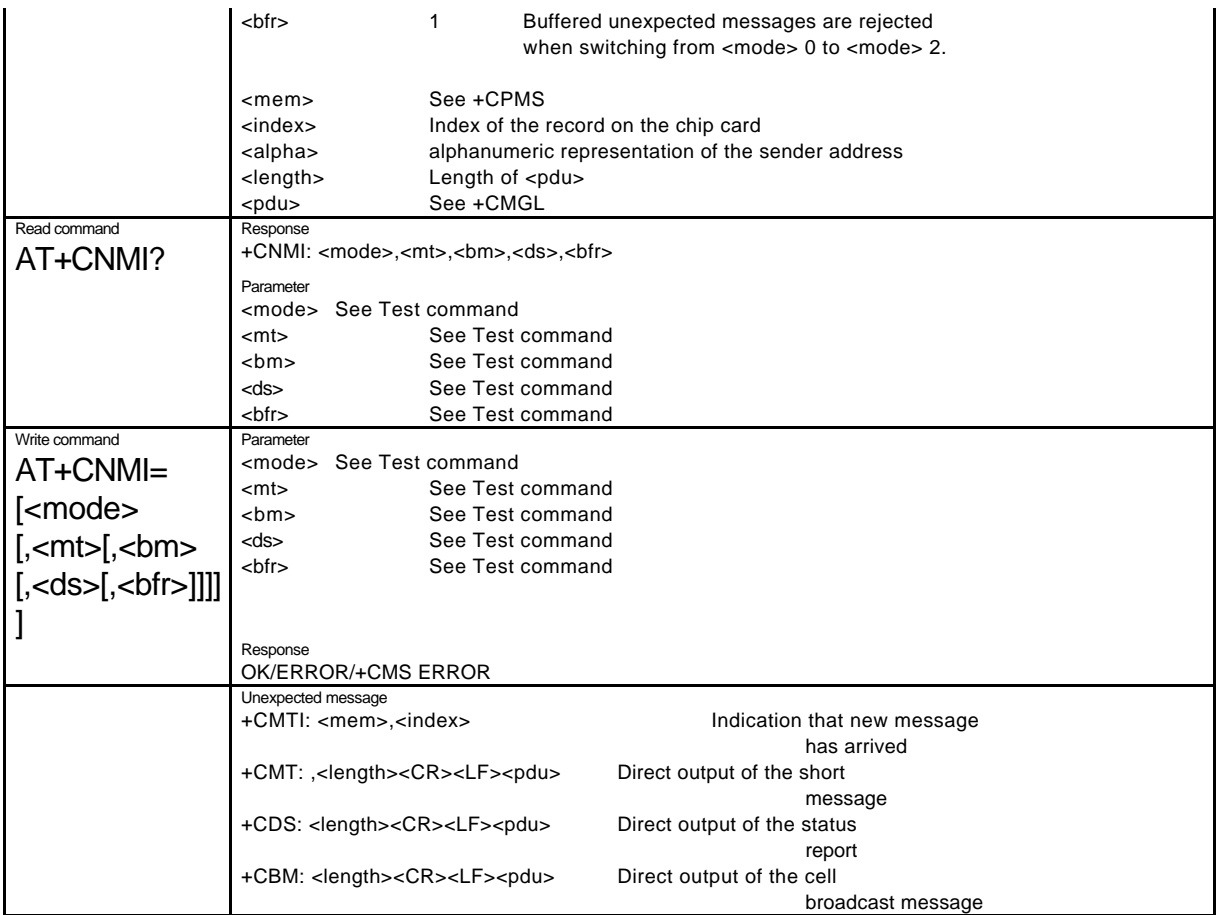

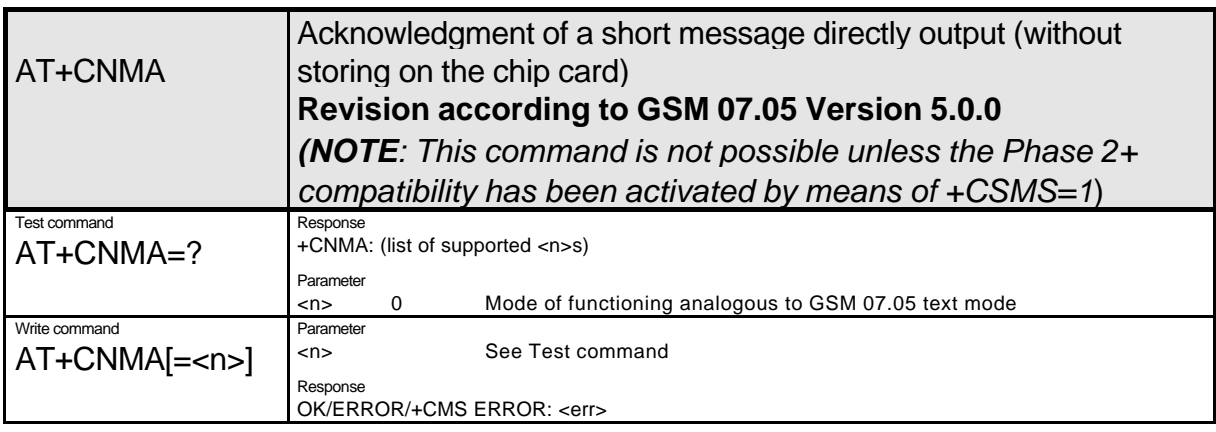

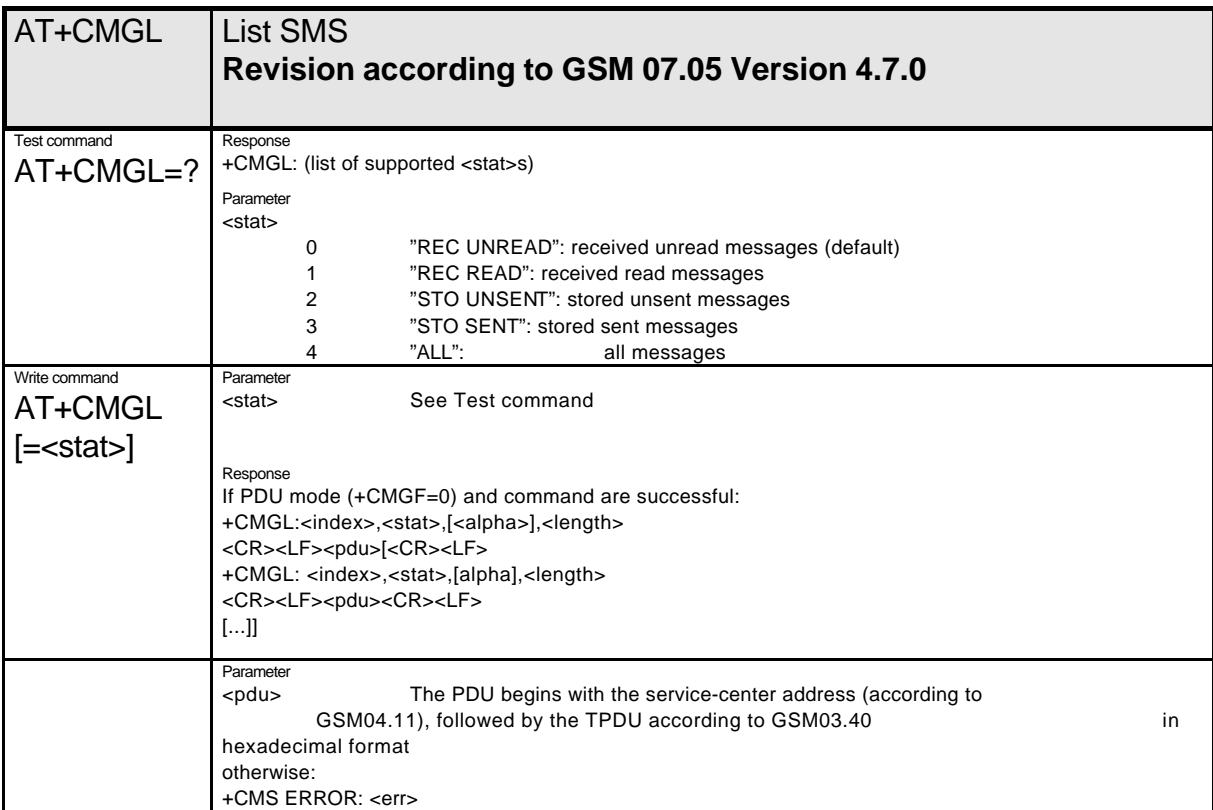

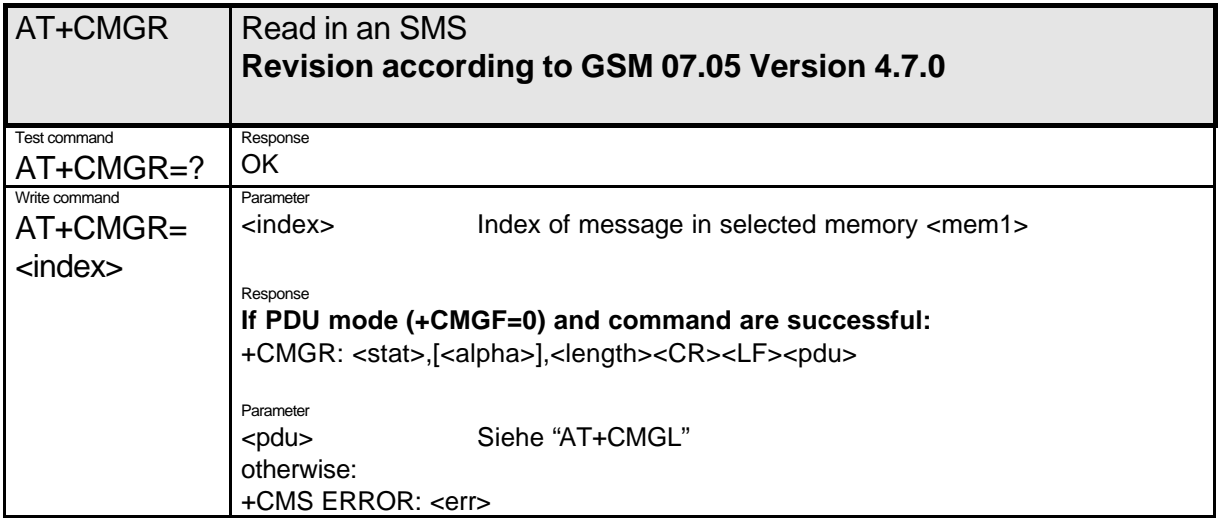

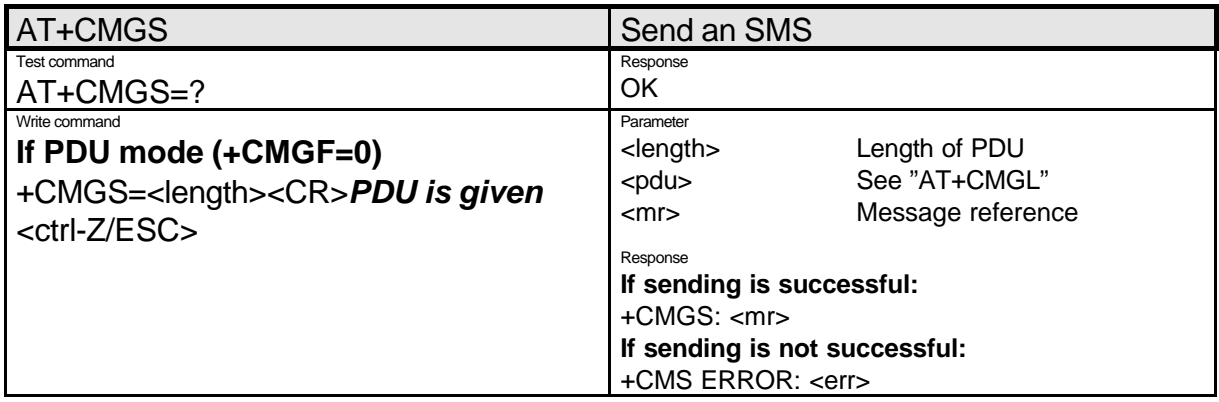

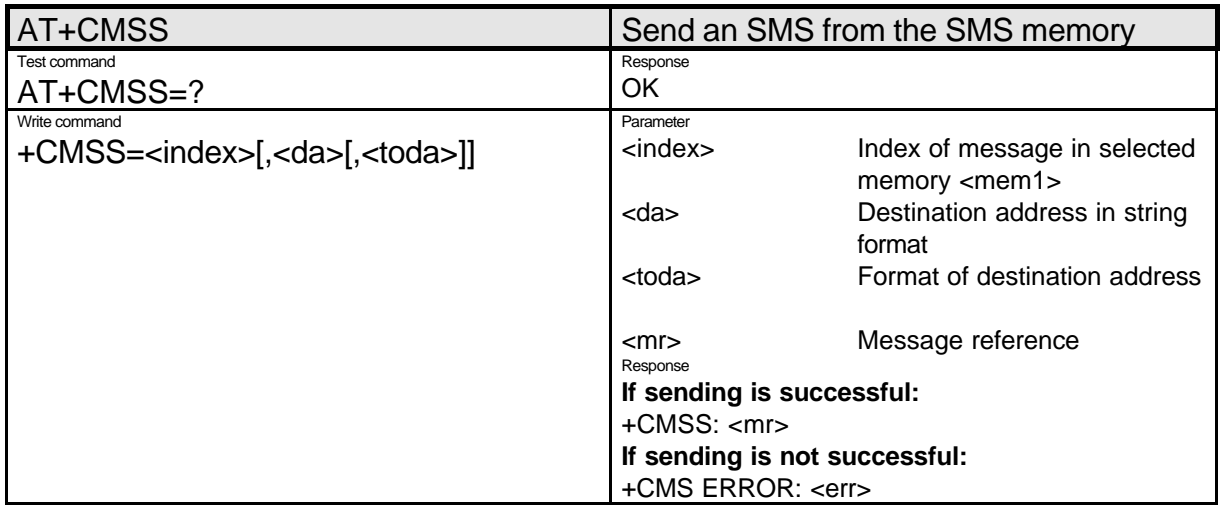

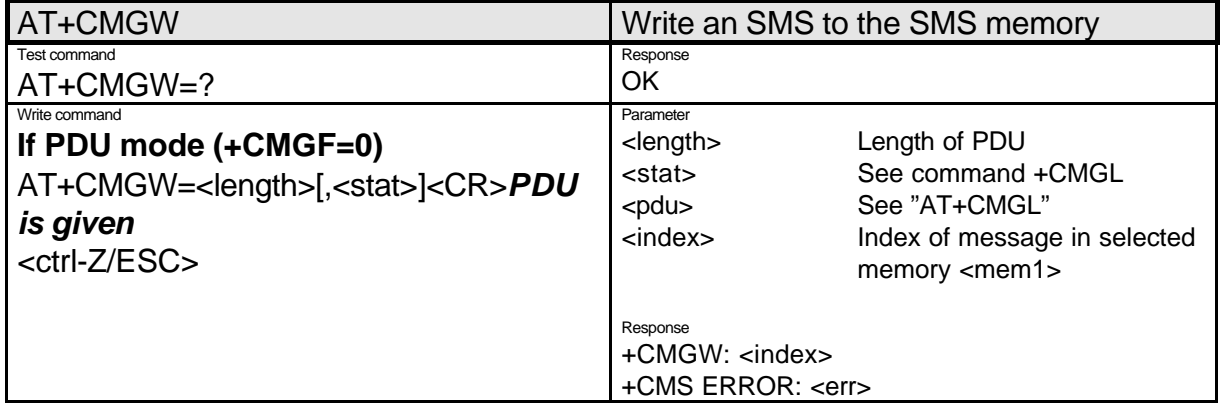

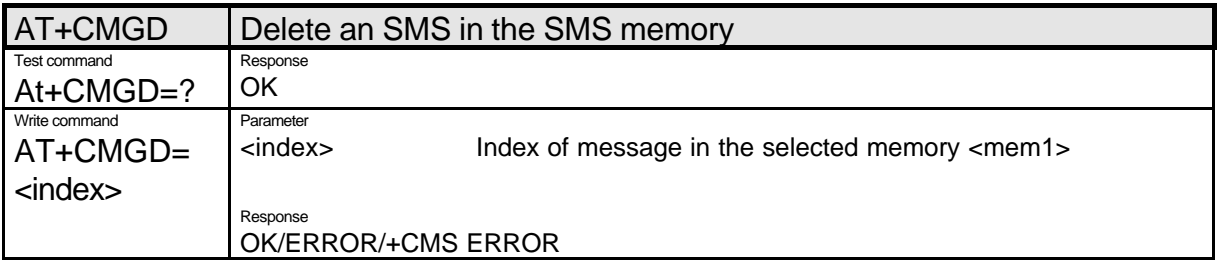

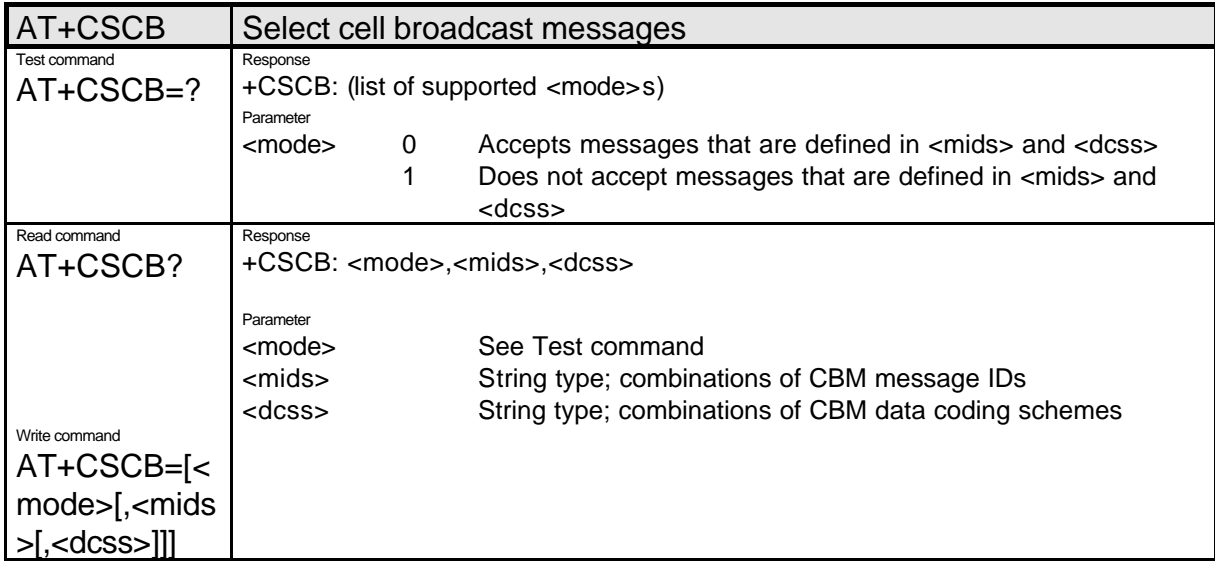

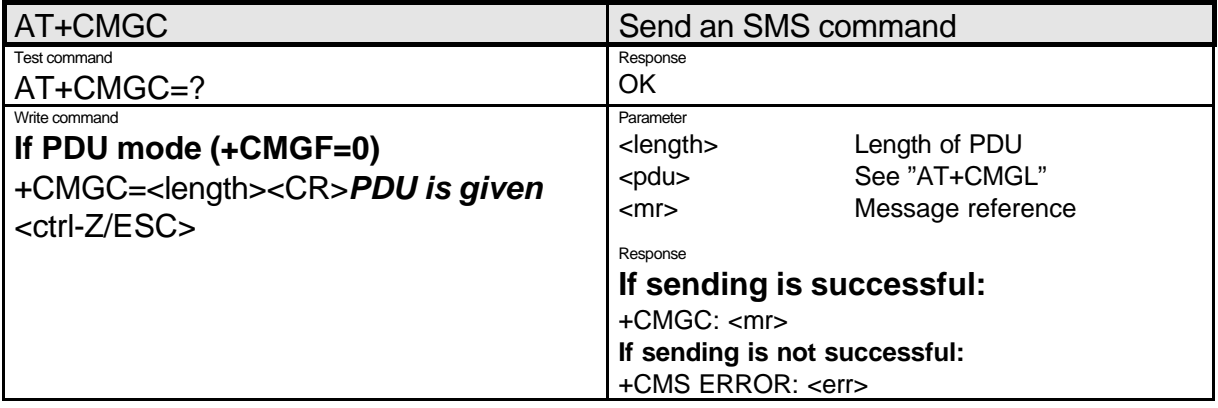

## **1.3.3. User-Defined Commands for Controlling the GSM Mobile Phone**

Since user-defined commands cannot be implemented according to official syntax, the character string "+C" is replaced by " $\sqrt{S}$ " (" $\gamma$ " = 0x5E). For the future: if a user-defined command is accepted in the same syntax in GSM recommendations, the command can be addressed using both command strings.

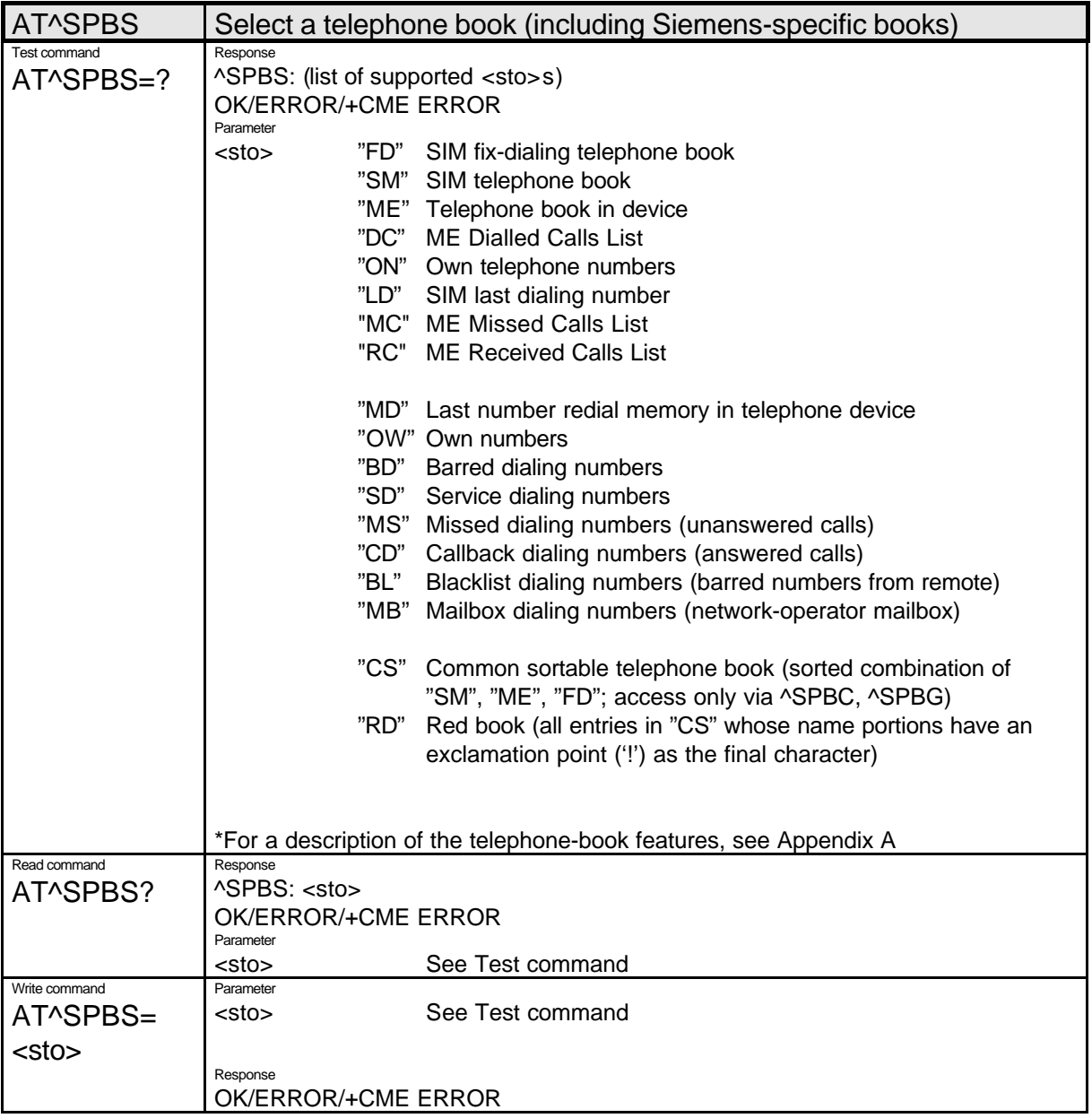

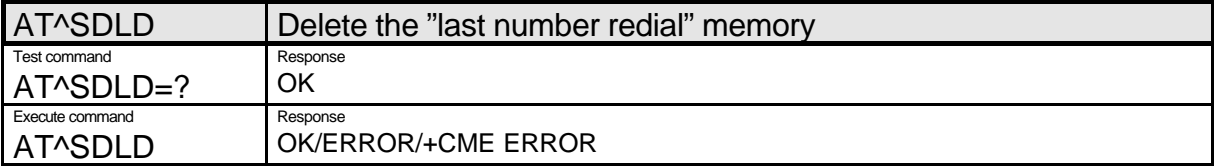

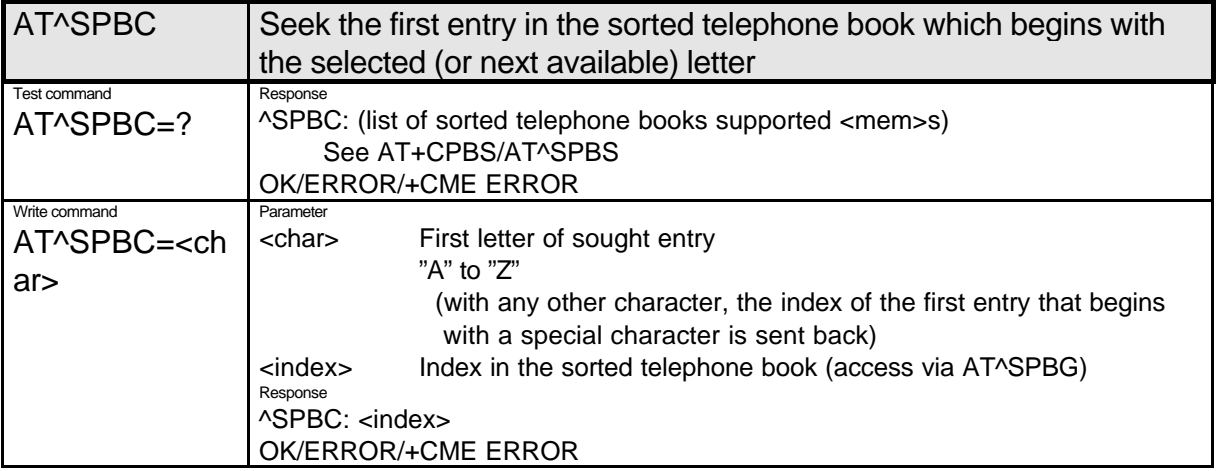

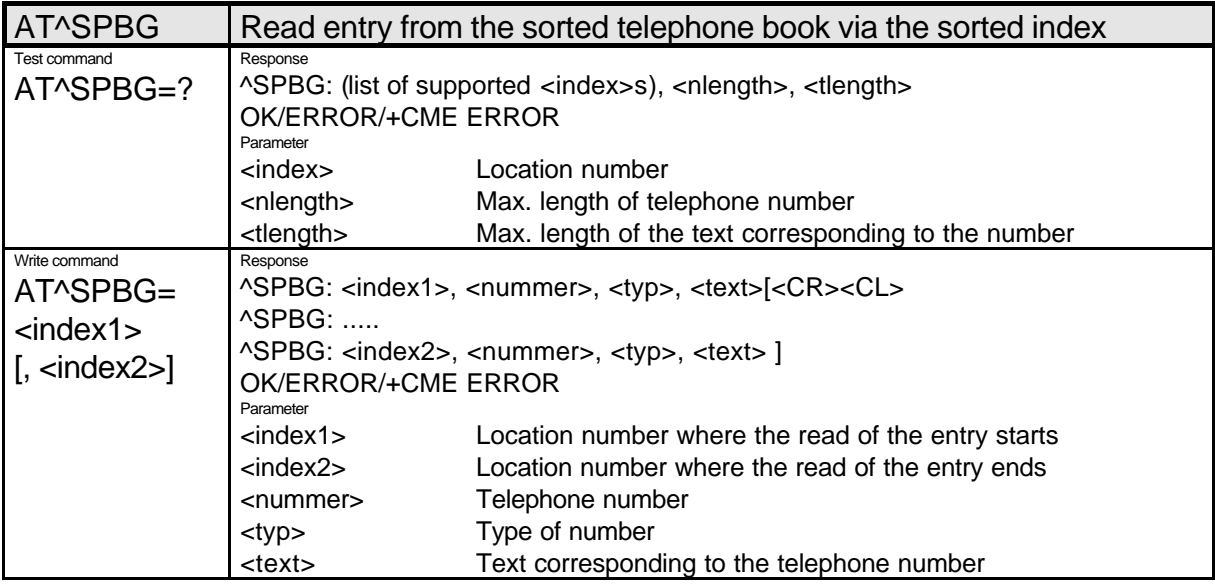

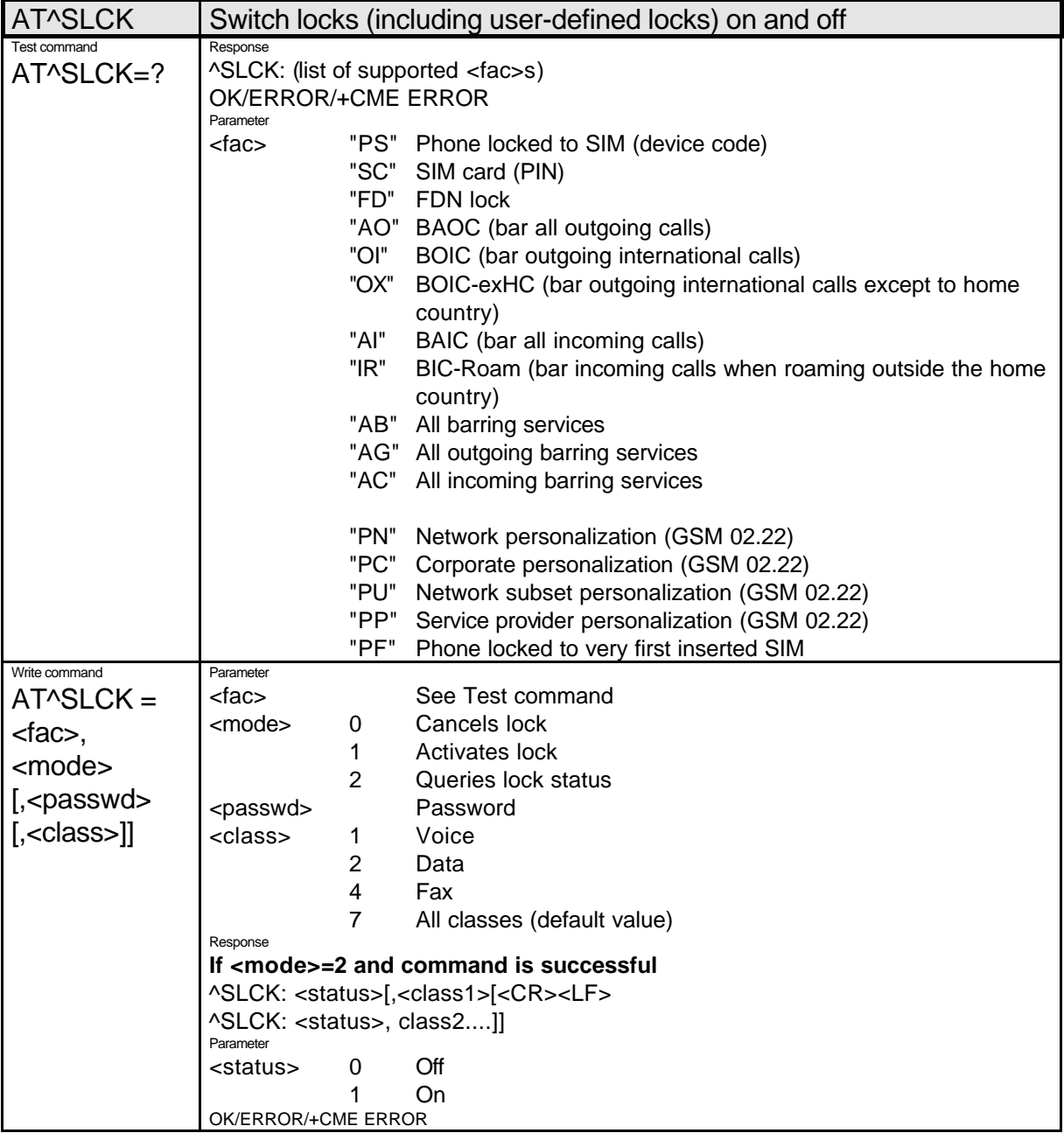

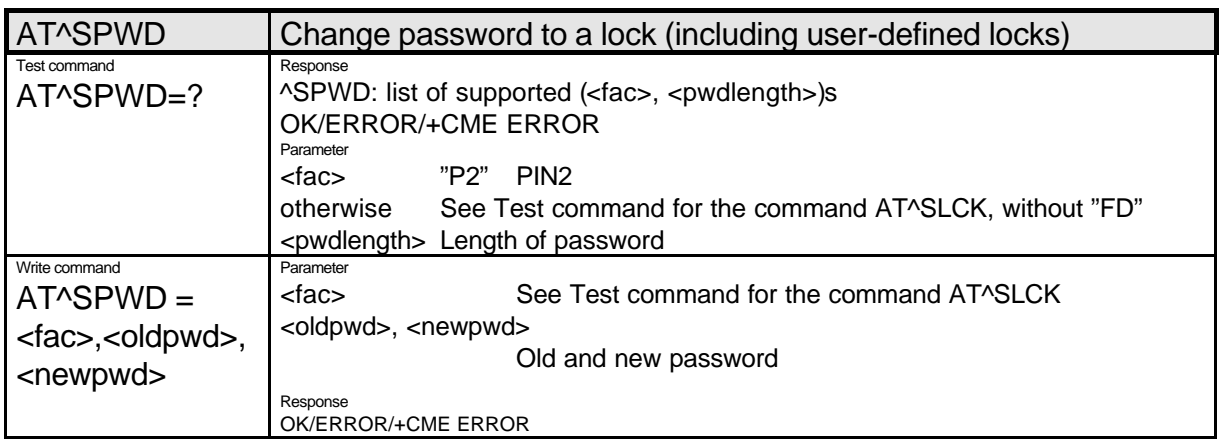

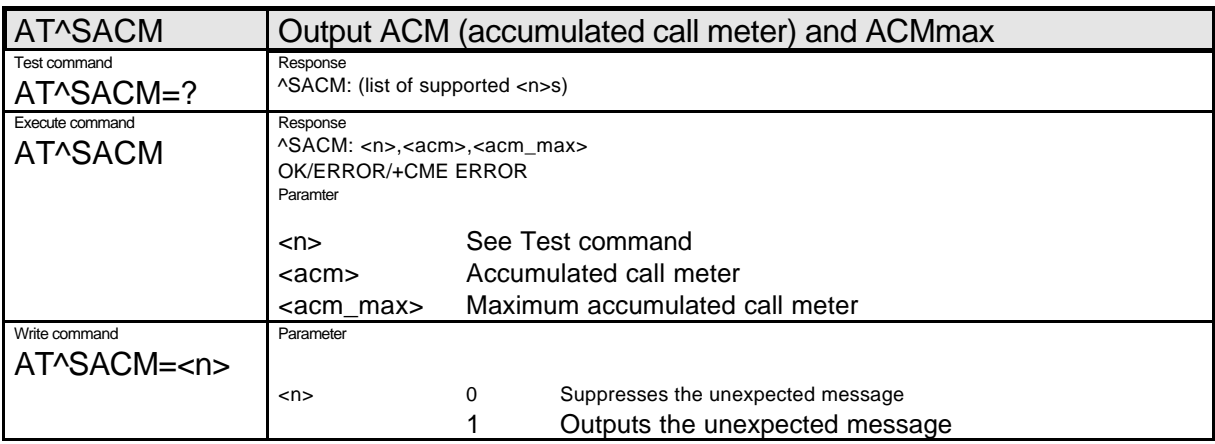

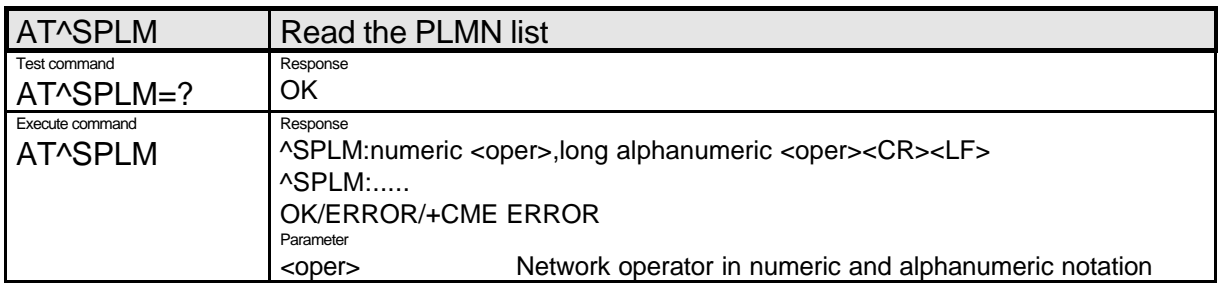

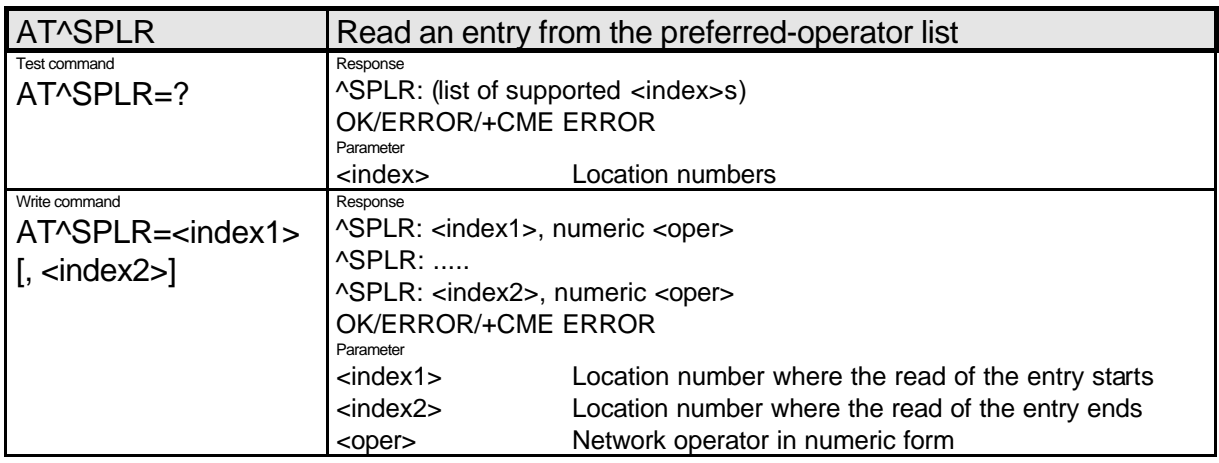

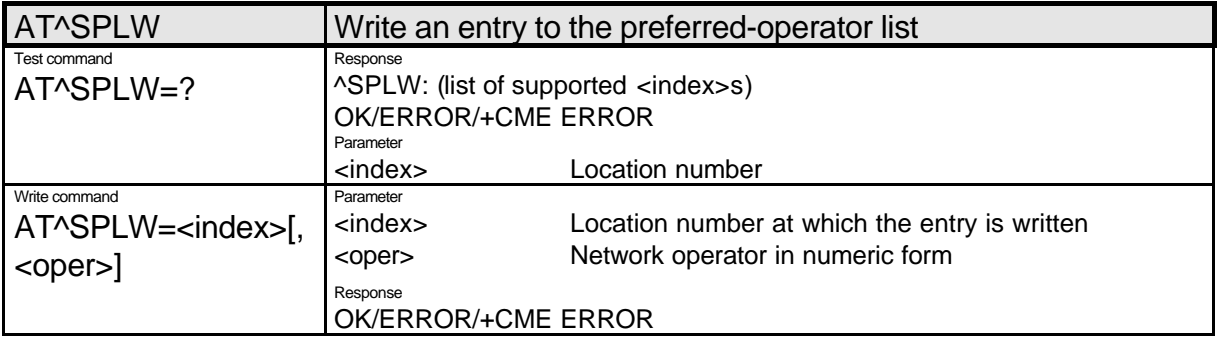

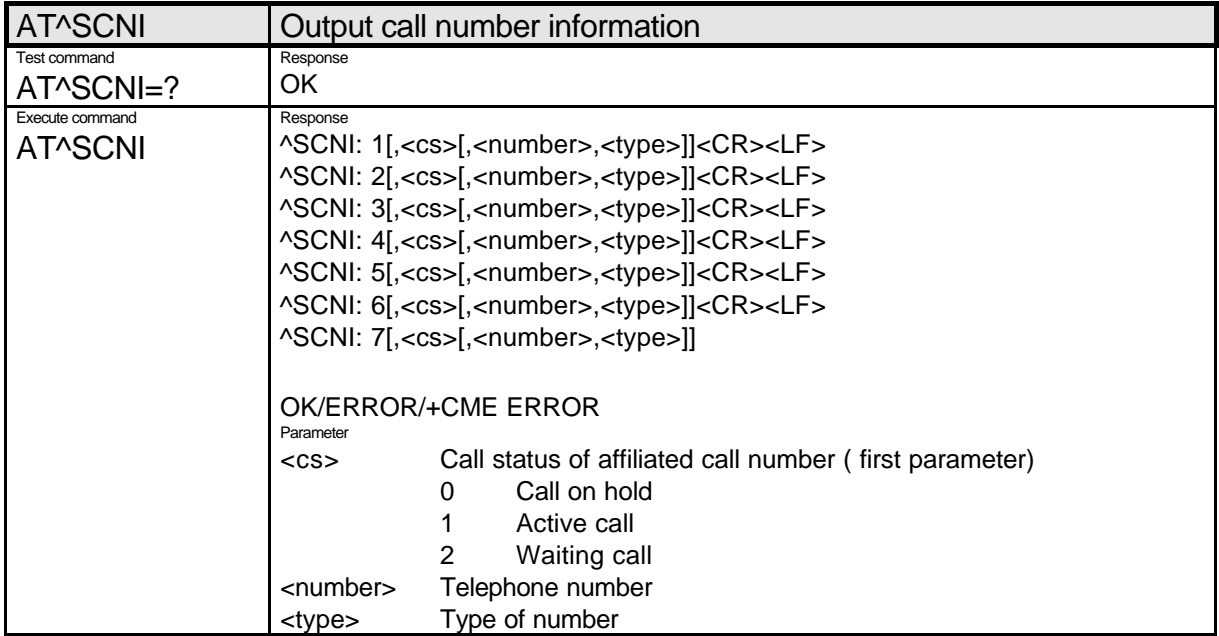

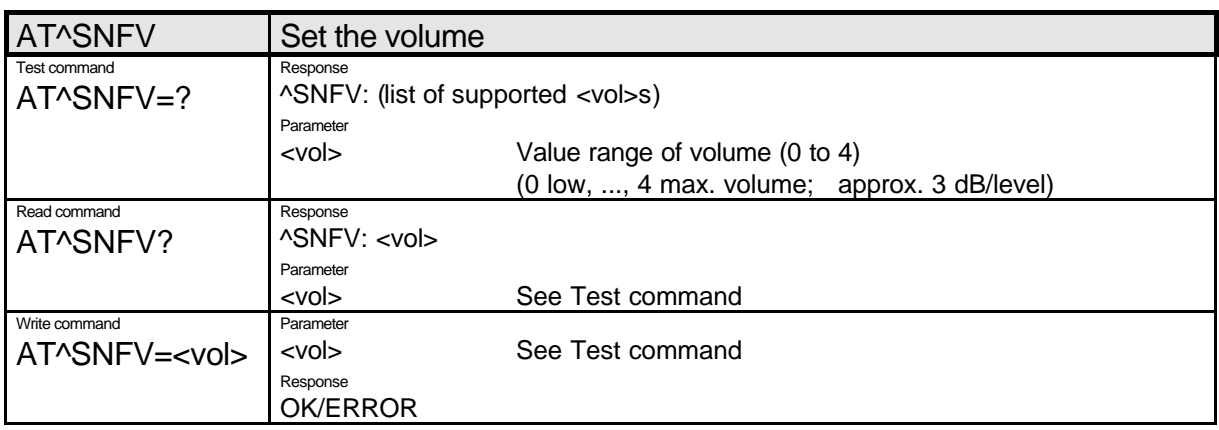

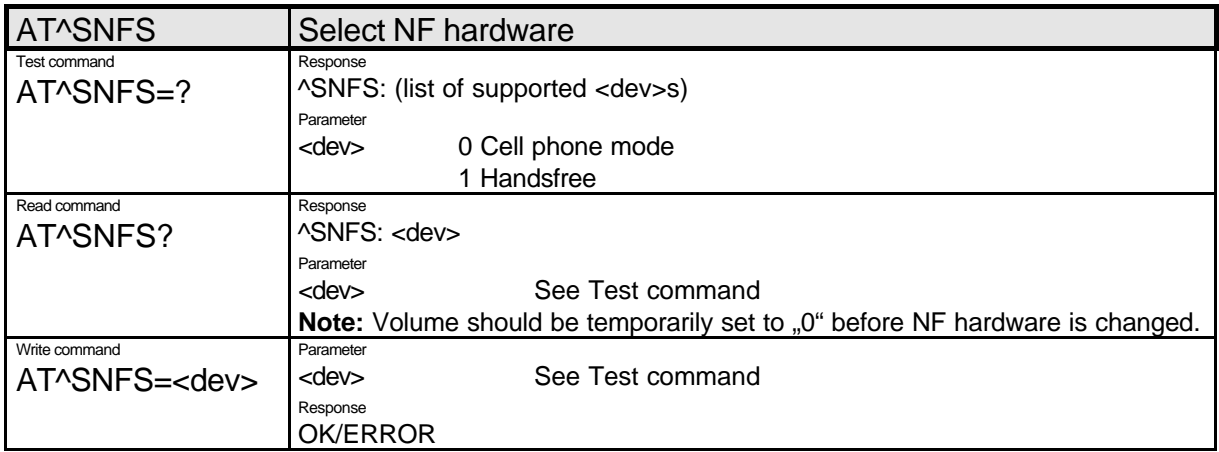

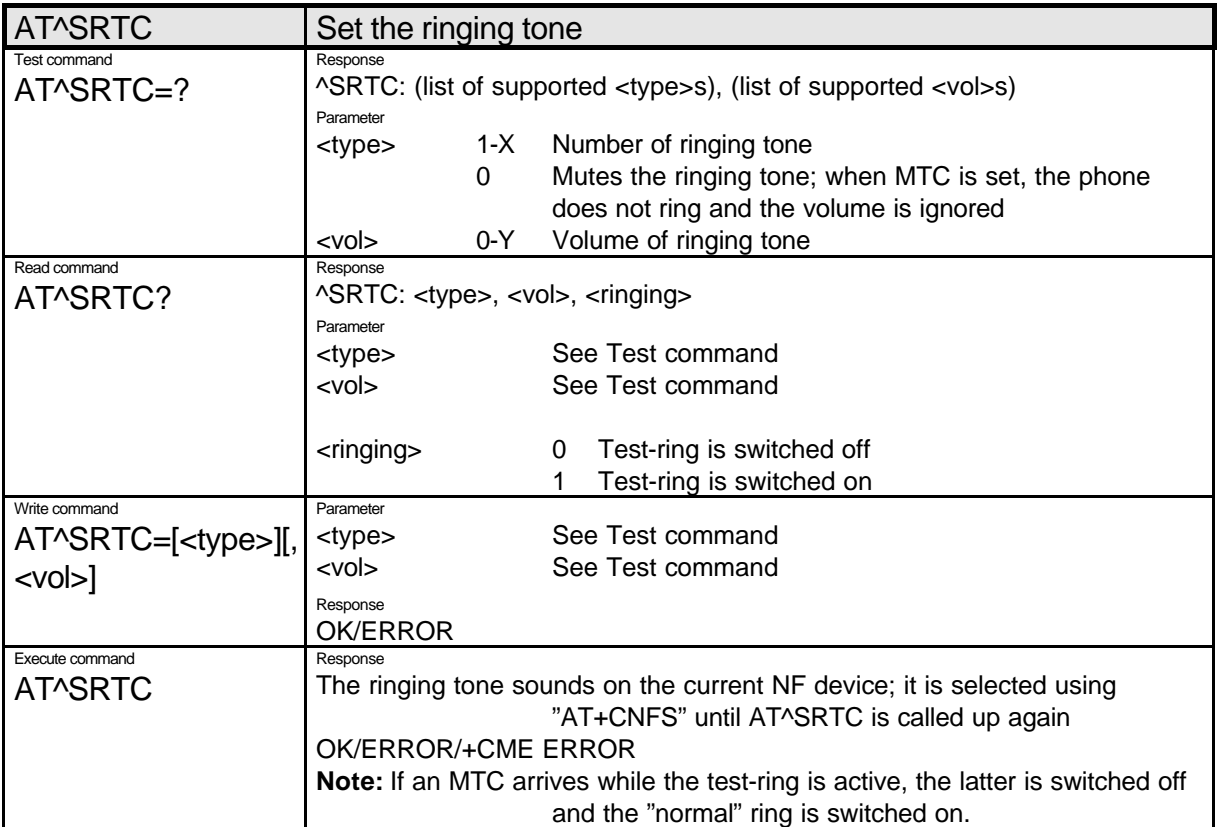

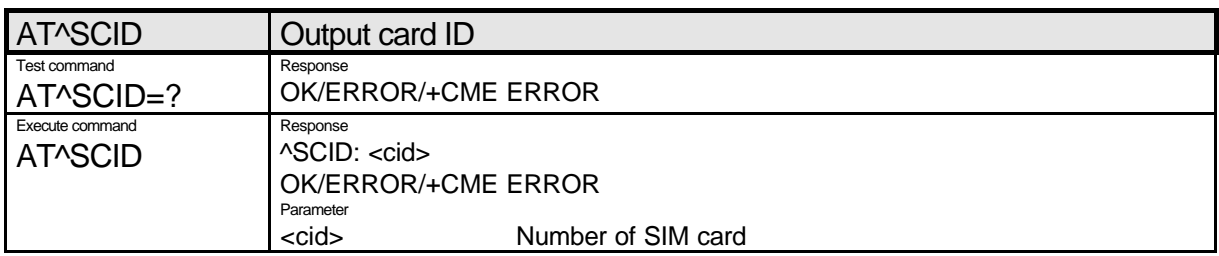

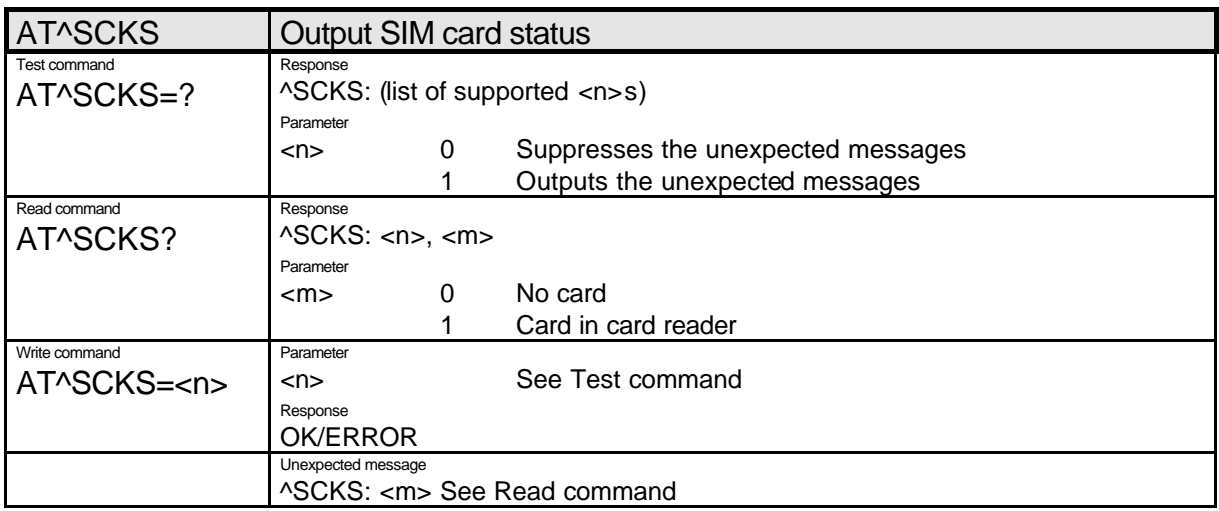

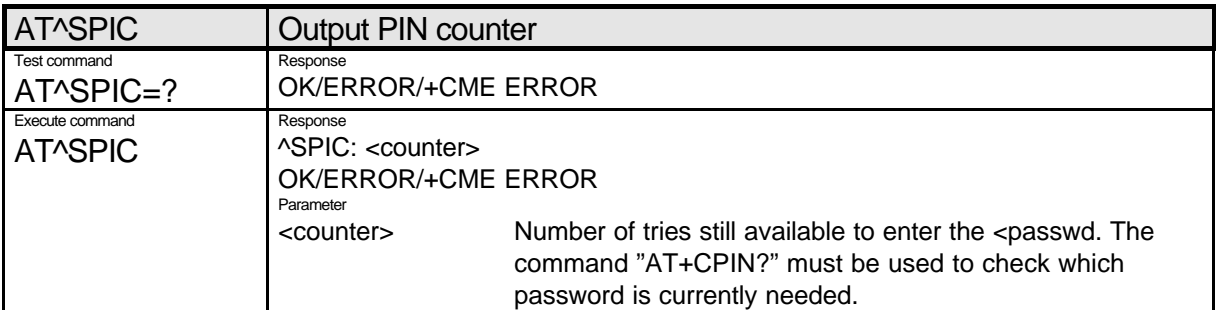

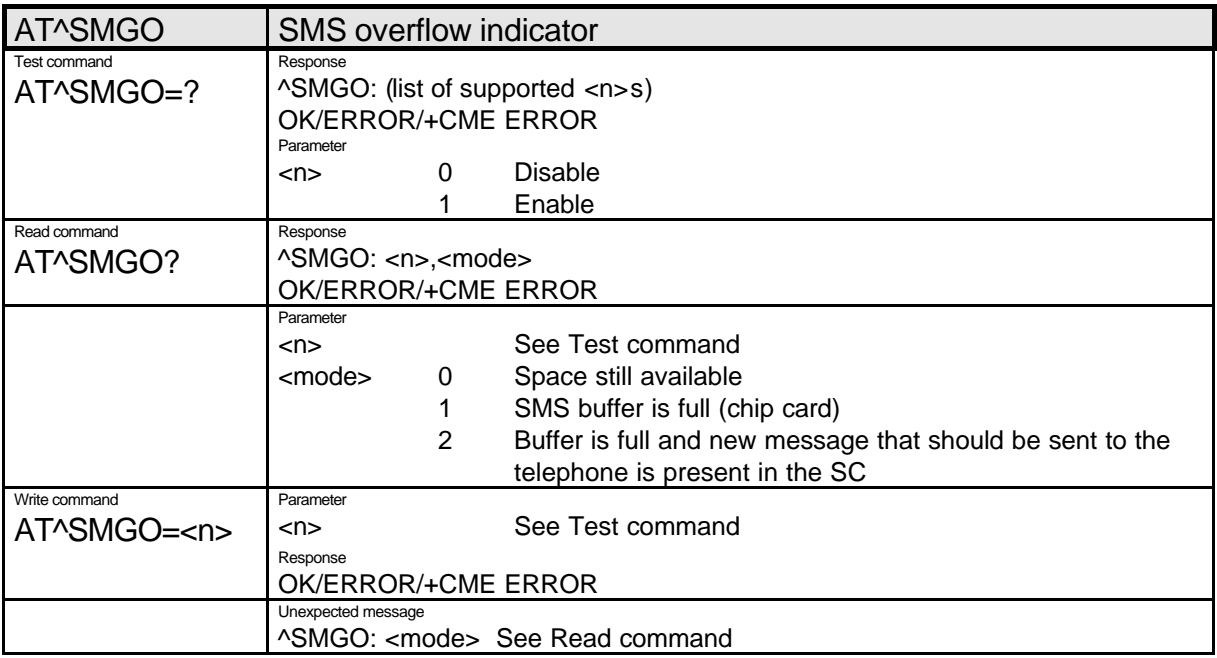

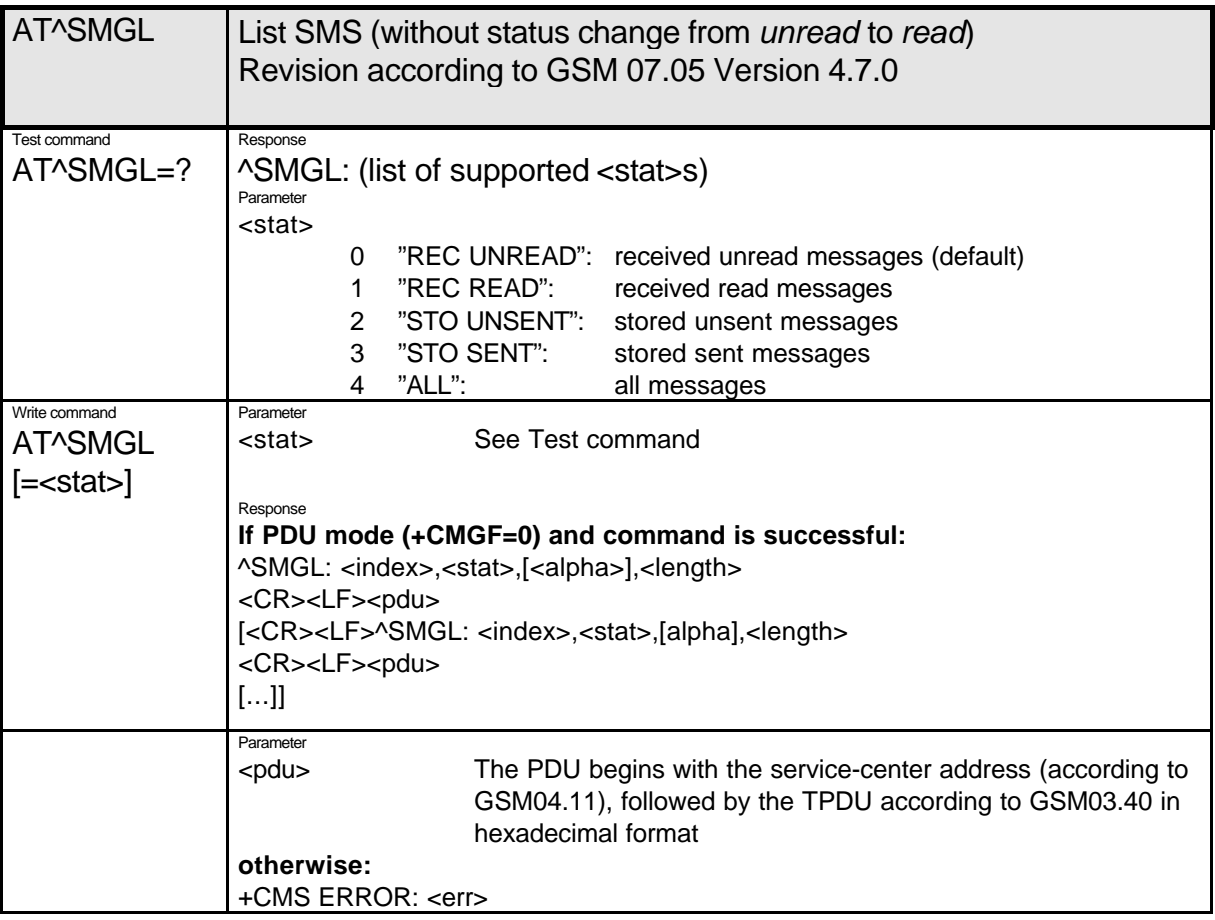

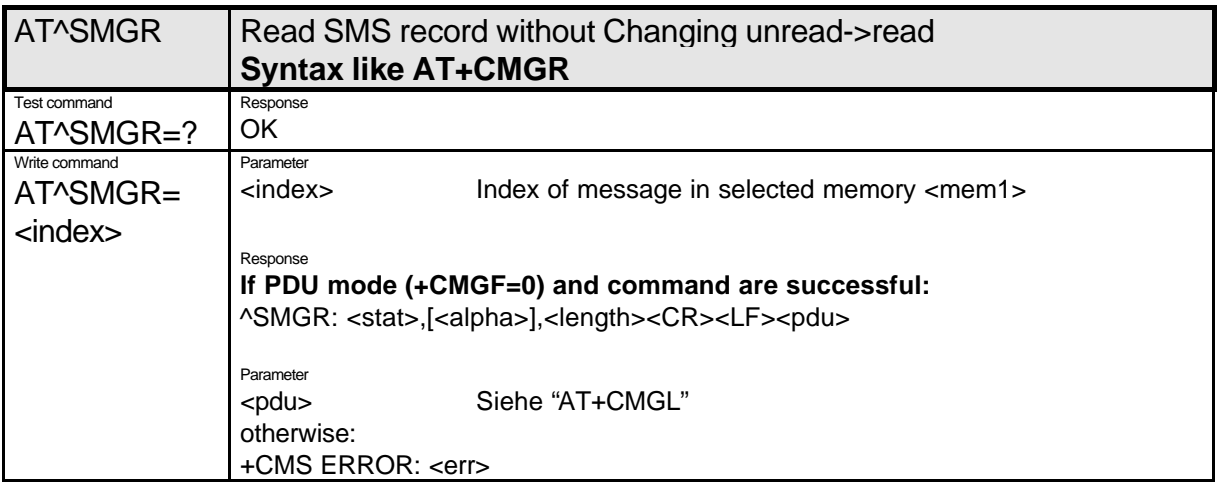

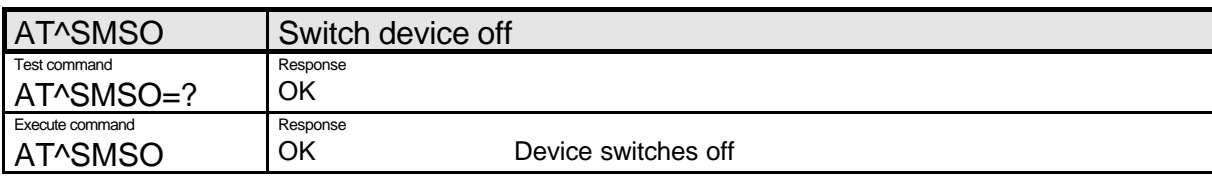

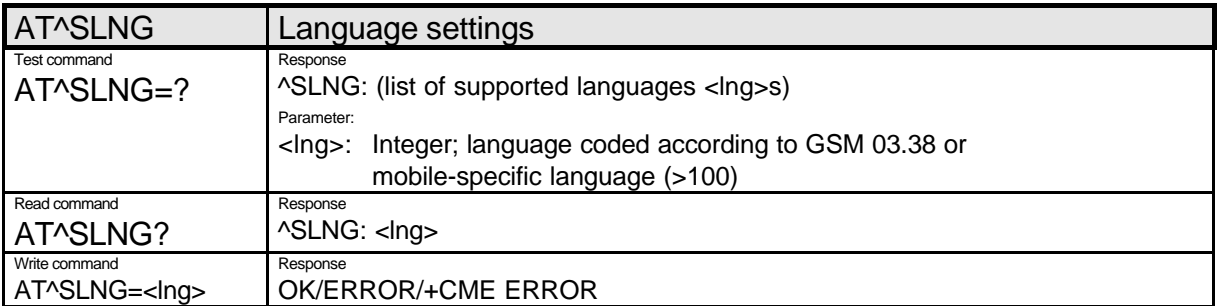

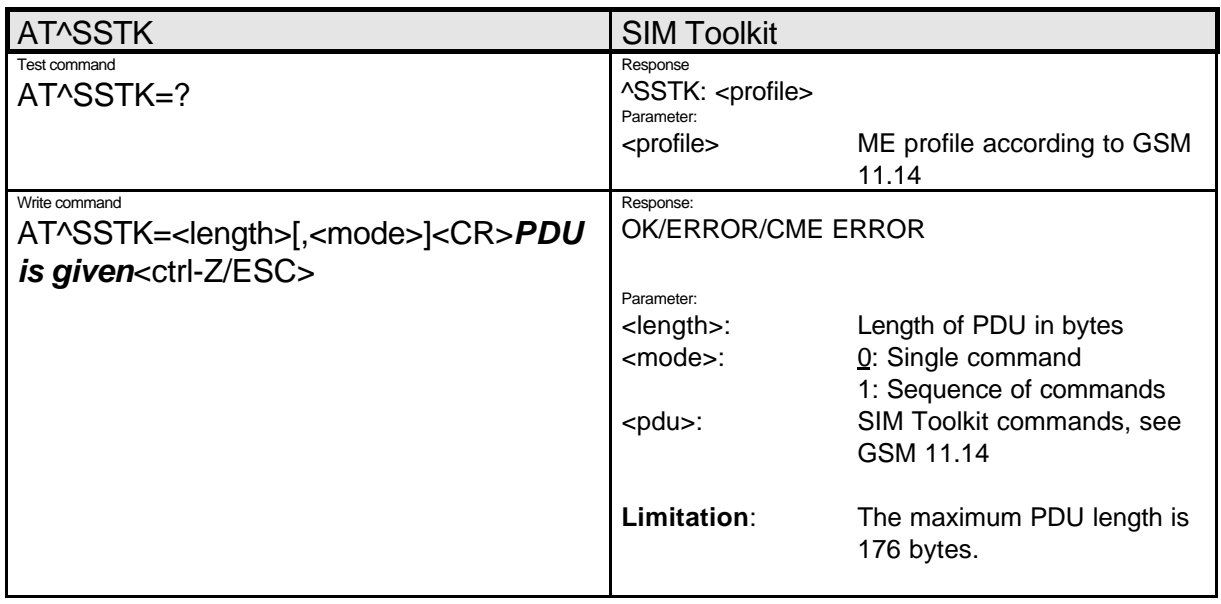

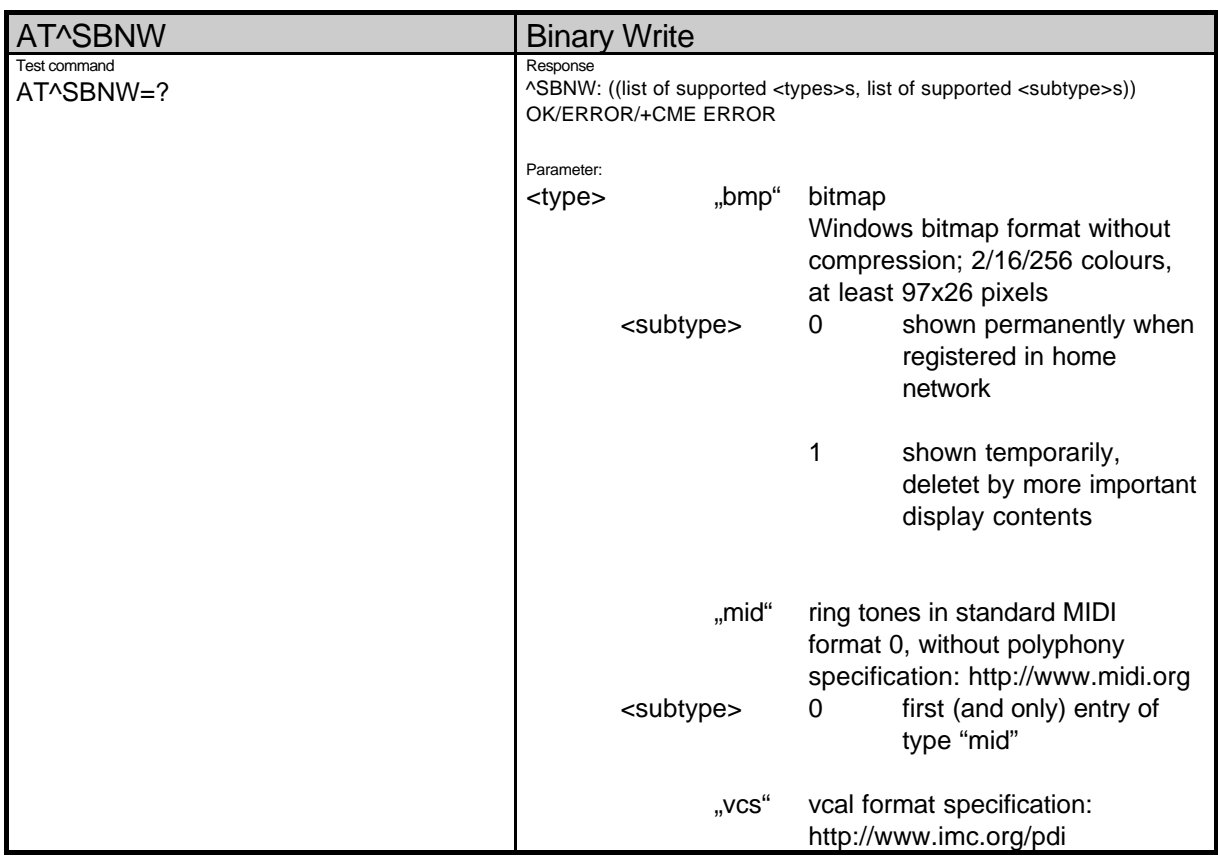

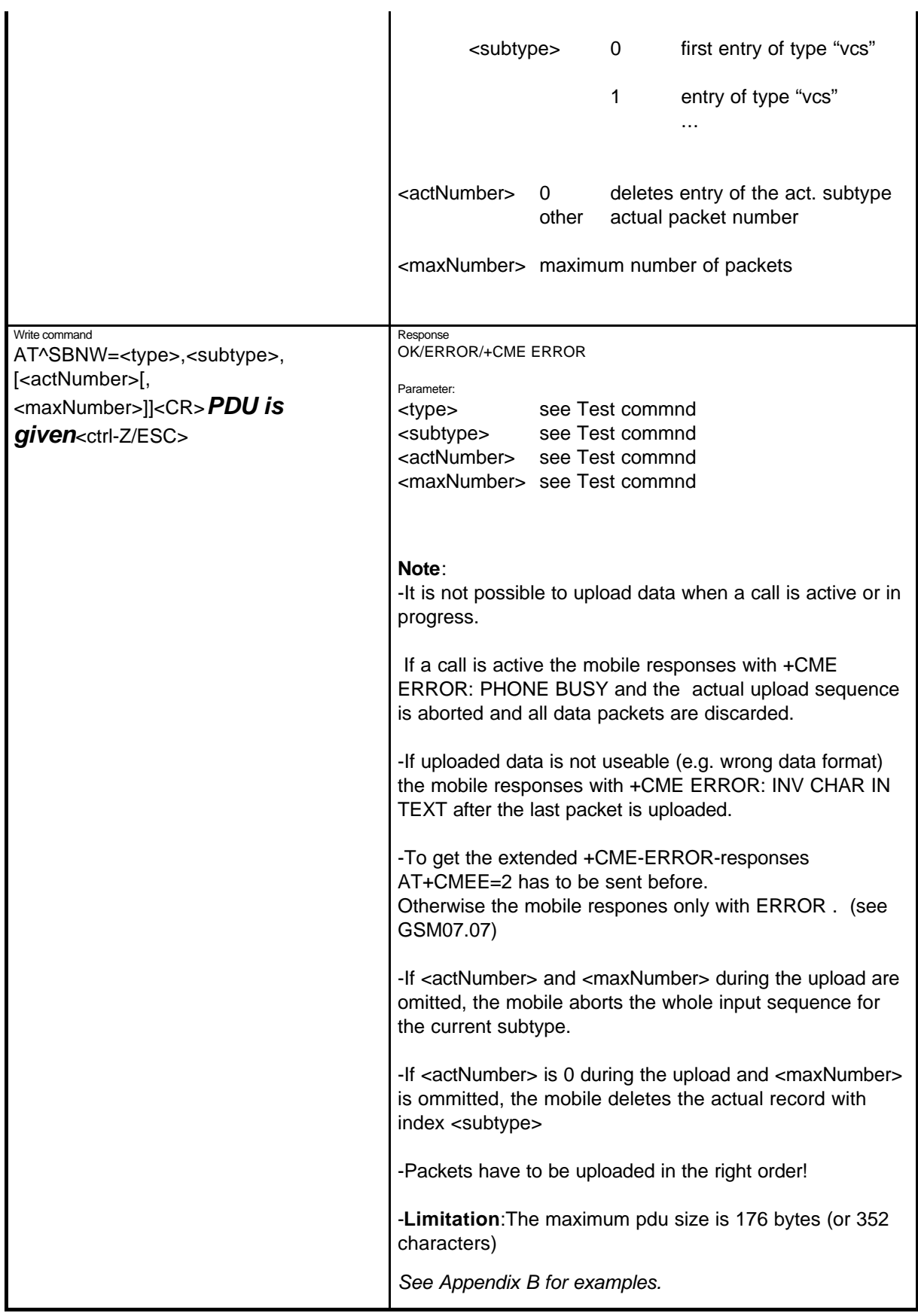

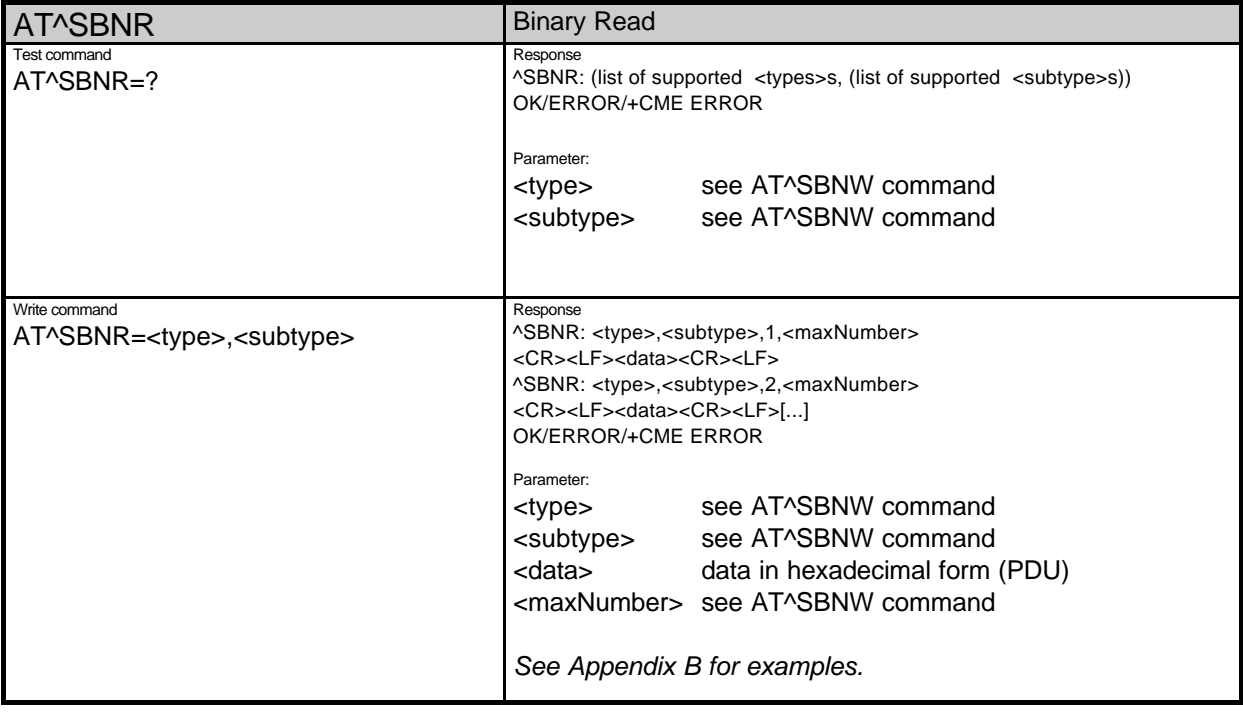

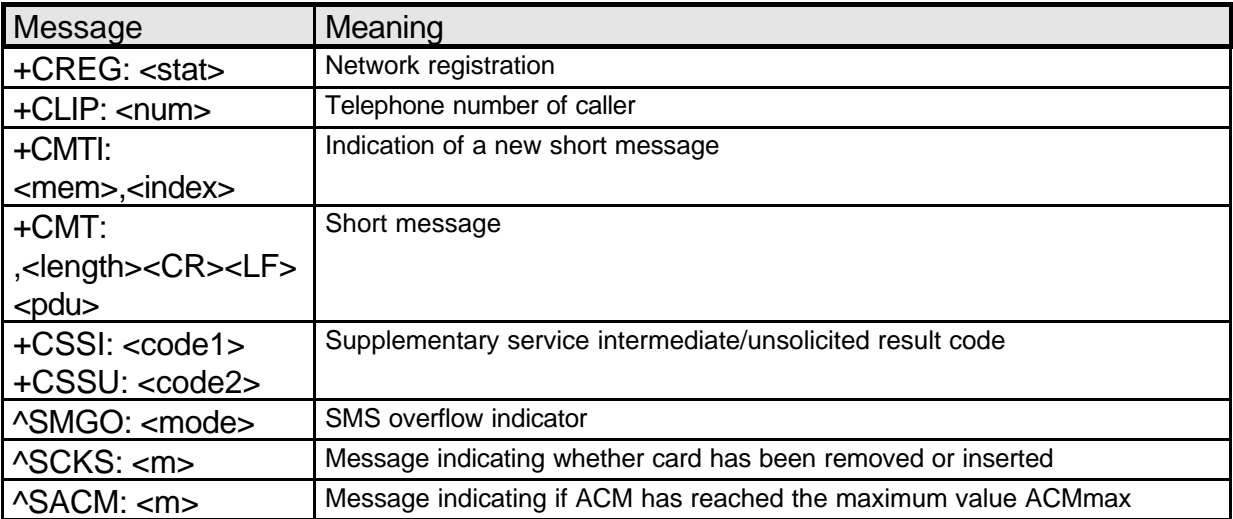

# **1.3.4. Summary of All Unexpected Messages**

# *Appendix A*

AT^SMGO=0 AT+CSCB=0

**Factory settings made by AT&F**

```
ATE1 (only in case of RCCP mode)
ATQ0
ATV1
AT+CREG=0
AT+CLIP=0
AT+CRC=0
AT+CAOC=0
AT+CMEE=0AT+CPBS=SM (if available)
AT+COPS=0
AT+VTS=1
AT+CSCS="GSM"
AT+CSSN=0,0
AT^SCKS=0
Reset pending locks (Phone Pin/Puk, Pin2/Puk2 ...)
which are give as answer of AT+CPIN?
AT+CSMS=0
AT+CNMI=0,0,0,0,1
```
**Features of the Telephone-Book Memory**

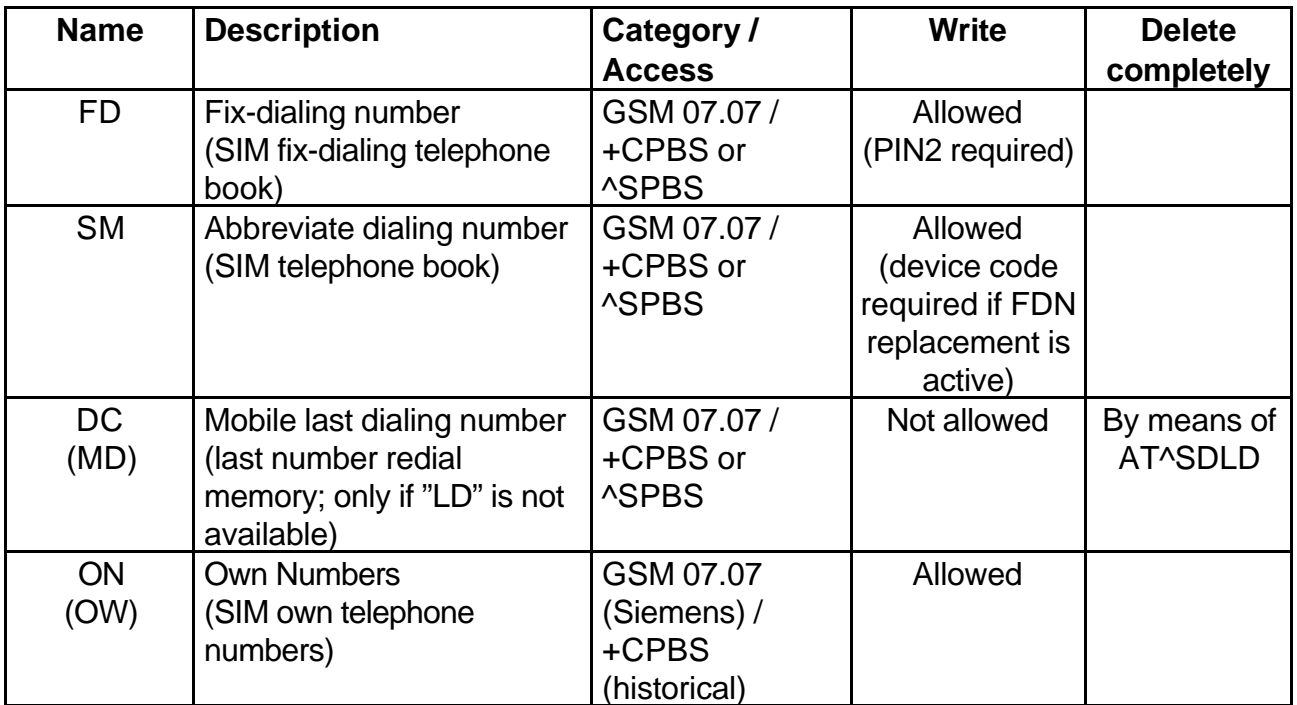

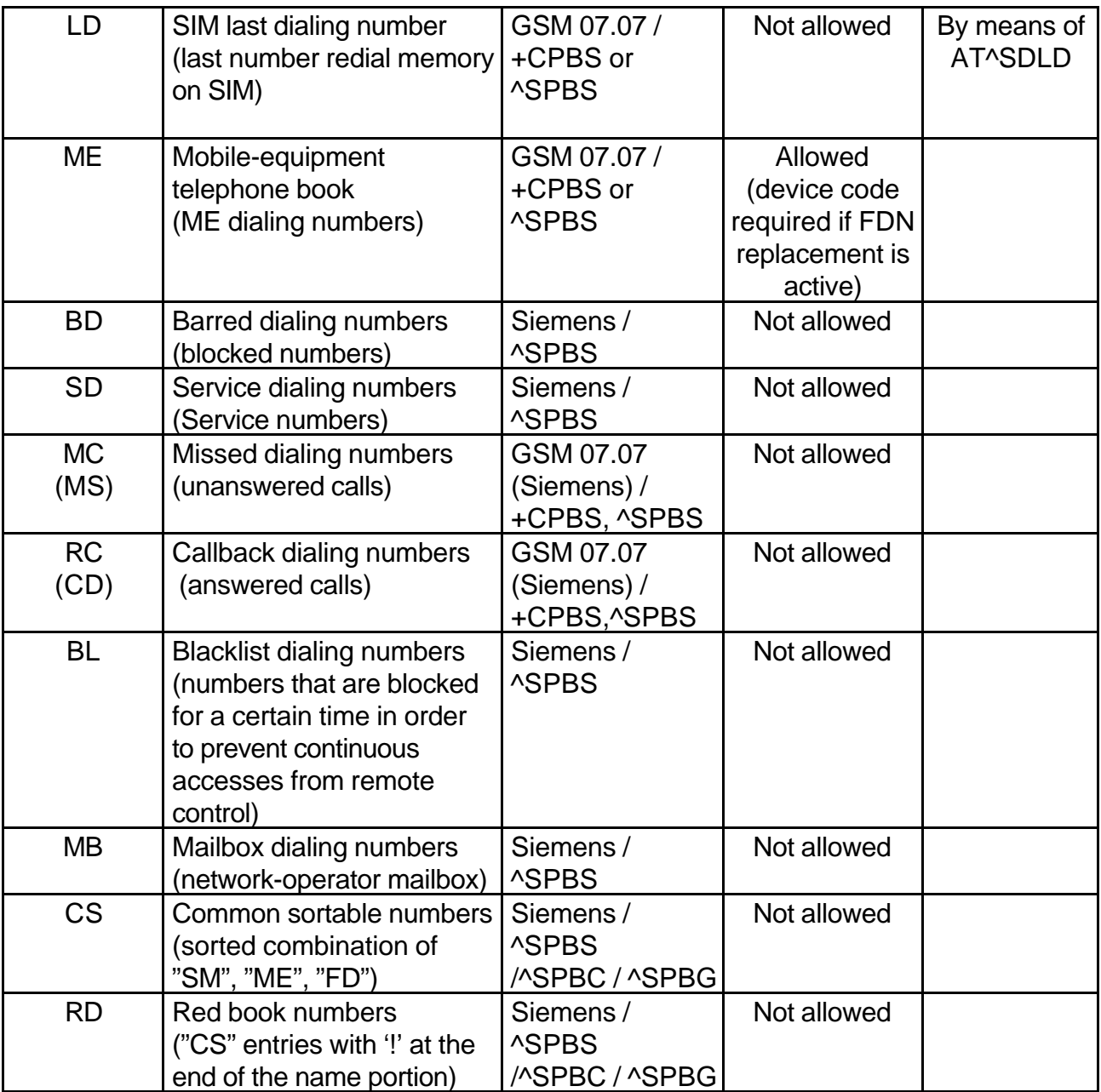

## **Writing to the FDN Phonebook / FDN Replacement**

Writing to the fix-dialing number phonebook is protected by PIN2. A Write sequence (to e.g. record 5) runs as follows:

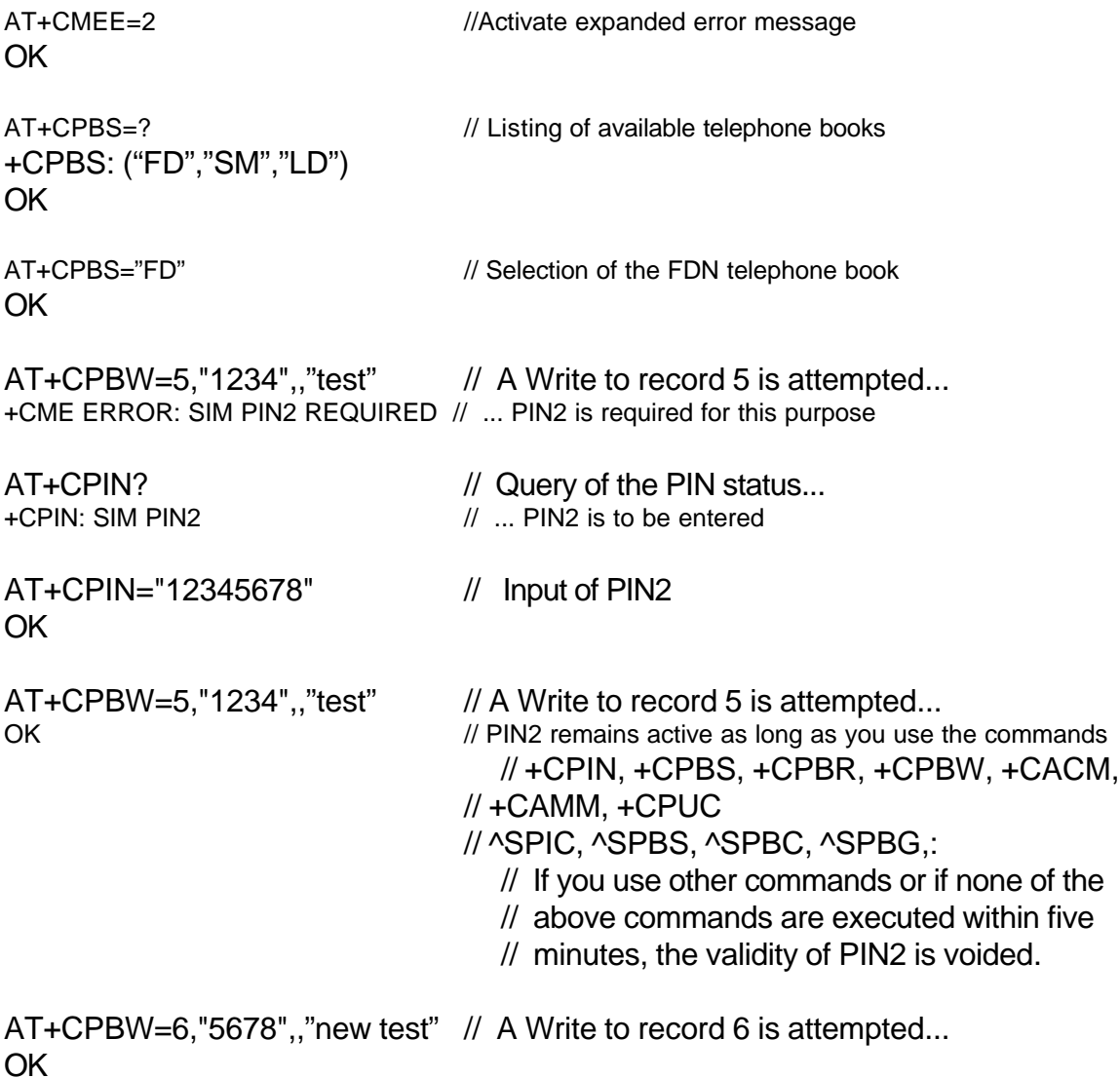

...

In addition, if there is no FDN phonebook available on the SIM, it is possible to activate a feature which activates FDN-like behavior for the "SM" and "ME" phonebooks (FDN replacement). (Currently this feature can only be activated via the MMI lock/device lock/excluding telephone book.)

In this case, the Write to the "SM" and "ME" phonebooks is ensured by the device code (PH-SIM PIN and PH-SIM PUK, respectively).

The sequence for entering the device code is analogous to the above example.

## **Special hints for using +CPBR/+CPBW command**

String parameters , like the <text> in +CPBW command shall be entered using quotation marks `**"`** ( Ascii=Windows=GSM=0x22).e.g. "Doe Joe"

It is possible to enter string parameters without `**"**` but not recommended, because following problems may occure:

If no `"` are used:

- SPACEs (Space, Blank, Ascii=Windows=GSM=0x20) are skipped. E.g.  $at+cpbw=1$ , "123",, K. H. results in "K.H."  $\odot$ at+cpbw=1,"123",,"K. H." SPACEs are kept  $\odot$
- No `,` (Ascii=Windows=GSM=0x2C) and

 `**;**` (Ascii=Windows=GSM=0x3B) in <text> is possible, because this characters are used as separator of parameters/commands.

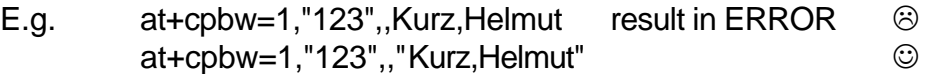

But there are also some points to note when using quotation marks `": There are some characters which cannot be entered in normal way: e.g. quotation mark `"` character itself, because this is interpreted as the end of the <text>

To make this (and some other special characters) possible to be entered, the character with hex value 0x5c is used as escape character. In the ASCII character set this is equal the `\`, like proposed in V.25ter. (Ascii=Windows=0x5C) Unfortunately there is no `\` in GSM character set. The 0x5C equals the ` $\ddot{\mathrm{O}}$ `

The escape sequence has the following structure:

- The sequence beginns with the escape character 0x5C (ASCII=Windows=`\', GSM=`Ö`)
- The special character follows and is entered 2 Byte representation of the GSM chacter set value .

e.g. the 2 Byte representation of the `@` (GSM=0x**00**) is `**00**`

Following special characters shall be entered by using the escape sequence:

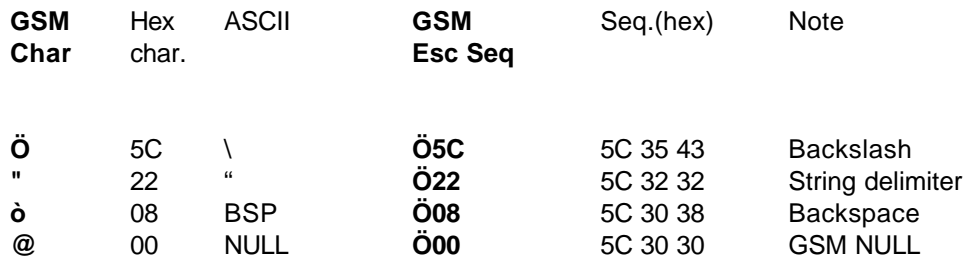

Examples:

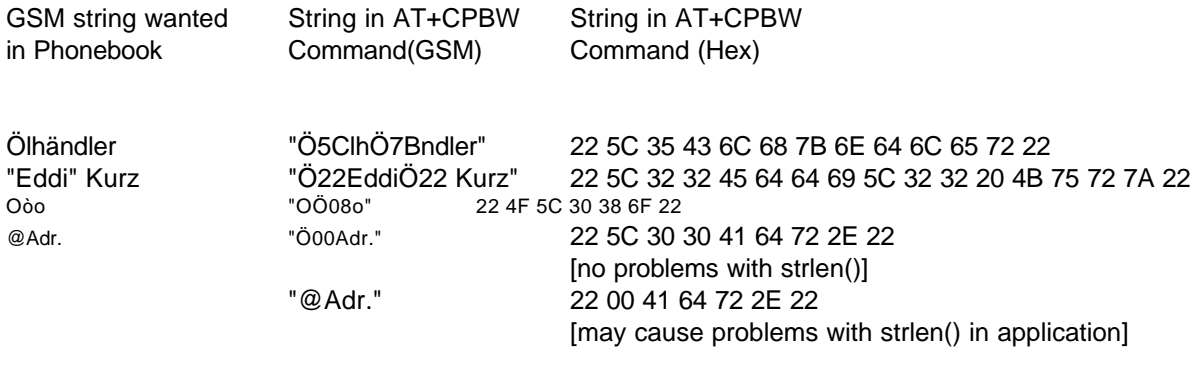

Note:

When reading phonebook records, there is NO replacement. Every character will appear in normal GSM character set notation (like the left column in the example above).

# **Appendix B**

**Example for creating/interrogation of an organizer entry**

## **-vcs object which has to be uploaded:**

BEGIN:VCALENDAR VERSION:1.0 BEGIN:VEVENT CATEGORIES:ANNIVERSARY DTSTART:19991213T100000 DESCRIPTION:W. von Siemens END:VEVENT END:VCALENDAR

## -**hexadecimal representation of this object:**

424547494E3A5643414C454E4441520D0A56455253494F4E3A312E300D0A4245 47494E3A564556454E540D0A43415445474F524945533A414E4E4956455253415 2590D0A445453544152543A3139393931323133543130303030300D0A44455343 52495054494F4E3A572E20766F6E205369656D656E730D0A454E443A56455645 4E540D0A454E443A5643414C454E4441520D0A

# -**upload of an entry on record 20**

at^sbnw="vcs",20,1,3<CR> <CR><LF> > <Space> 424547494E3A5643414C454E4441520D0A56455253494F4E3A312E300D0A4245 47494E3A564556454E540D0A43415445474F<Ctrl-Z> <CR><LF>OK<CR><LF>

at^sbnw="vcs",20,2,3<CR> <CR><LF> > <Space> 524945533A414E4E49564552534152590D0A445453544152543A3139393931323 133543130303030300D0A44455343524950<Ctrl-Z> <CR><LF>OK<CR><LF>

at^sbnw="vcs",20,3,3<CR> <CR><LF> > <Space> 54494F4E3A572E20766F6E205369656D656E730D0A454E443A564556454E540D 0A454E443A5643414C454E4441520D0A<Ctrl-Z> <CR><LF>OK<CR><LF>

All characters are answered with an echo.

# **SIEMENS**

Echoing can be switched off with "ATE0".

In this example the organizer entry is uploaded in 50 bytes packets (100 input characters in every pdu).

The blue painted characters characterize the responses of the mobile.

## -**interrogation of the current <type>,<subtype>,<actNumber>,<maxNumber>**

at^sbnw?<CR> <CR><LF>^SBNW: "vcs",20,2,3<CR><LF> <CR><LF>OK<CR><LF>

description: The actual object which is uploaded is an VCS object. It has to be stored on record 20. 2 of 3 packets are already uploaded.

## -**deleting of record 20**

at^sbnw="vcs",20,0<CR> <CR><LF>OK<CR><LF>

#### -**download entry from record 20**

```
at^sbnr="vcs",20<CR>
```
<CR><LF>^SBNR:<space>"vcs",20,1,1<CR><LF> 424547494E3A5643414C454E4441520D0A56455253494F4E3A312E300D0A4245 47494E3A564556454E540D0A43415445474F524945533A414E4E4956455253415 2590D0A445453544152543A3139393931323133543130303030300D0A44455343 52495054494F4E3A572E20766F6E205369656D656E730D0A454E443A56455645 4E540D0A454E443A5643414C454E4441520D0A<CR><LF> <CR><LF>OK<CR><LF>

The mobile segments the record entry in 176 byte (=176\*2 characters) packets.

# -**Download of an empty record 20**

at^sbnr="vcs",20<CR> <CR><LF>OK<CR><LF>

# **-Test command of AT^SBNW**

at^sbnw=?<CR> <CR><LF>^SBNW:<space>("bmp",(0)),("mid",(0)),("vcs",(1-30)) <CR><LF> <CR><LF>OK<CR><LF>

description: The mobile supports bitmaps with suptype 0, midi obects with suptype 0 and vcs objects with the suptypes 1 up to 30.